# データ活用社会創成プラットフォームmdx入門 **システム紹介と操作デモ**

### 東京⼤学 情報基盤センター スーパーコンピューティング研究部門 特任講師

芝 隼人

謝辞:塙 敏博 教授 (スーパーコンピューティング研究部門) 華井 雅俊 特任助教(データ科学研究部門)

1

2022/10/31 **物性研究所PASUMS 第3回 物性アプリオープンフォーラム**

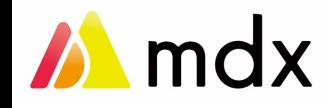

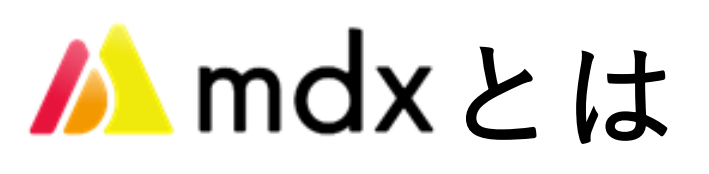

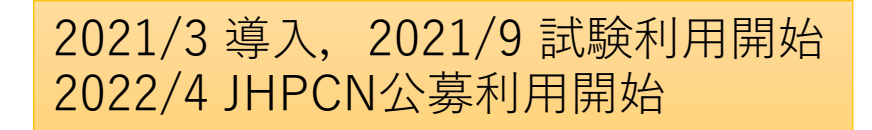

- データ利活⽤・セキュリティを 重視した⾼性能仮想化環境
- 9⼤学2研究所が共同運営し、 全国共同利用
- 東京大学 柏2キャンパスに設置

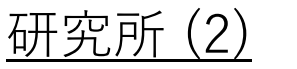

- 国立情報学研究所、産業技術総合研究所 ⼤学 (9)
- 北海道大、東北大、筑波大、東京大、

東京⼯業⼤、名古屋⼤、京都⼤、⼤阪⼤、九州⼤

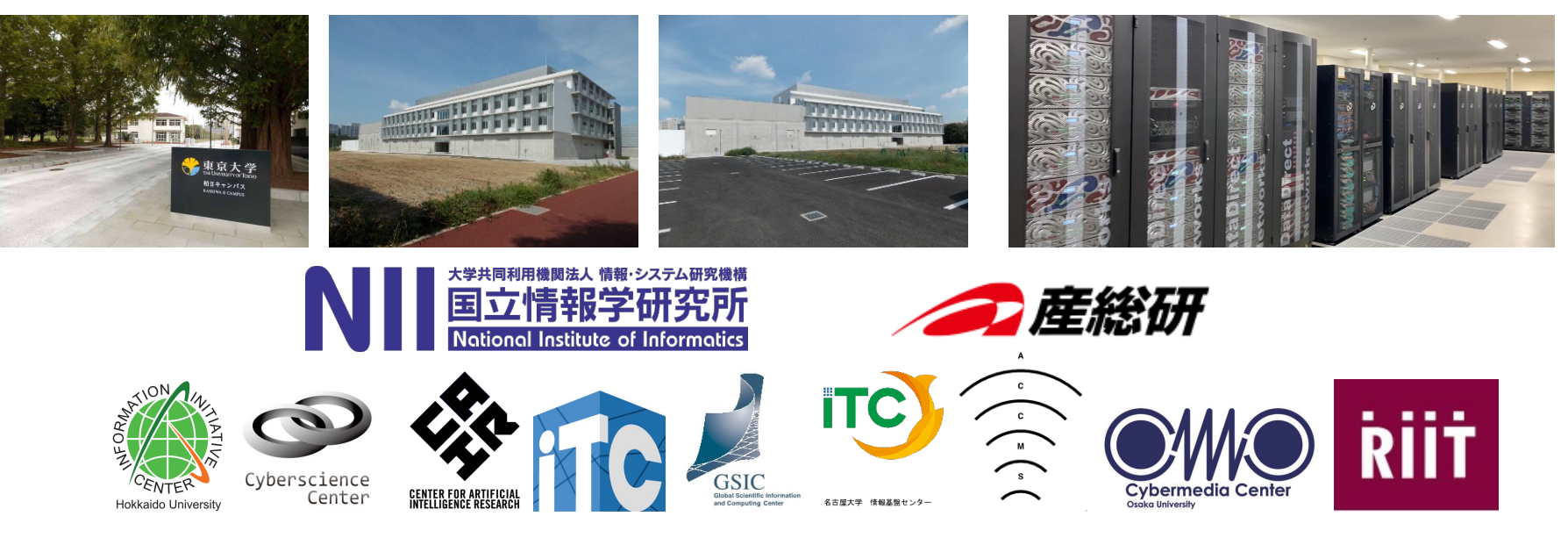

2022/10/31 **物性研究所PASUMS 第3回 物性アプリオープンフォーラム**

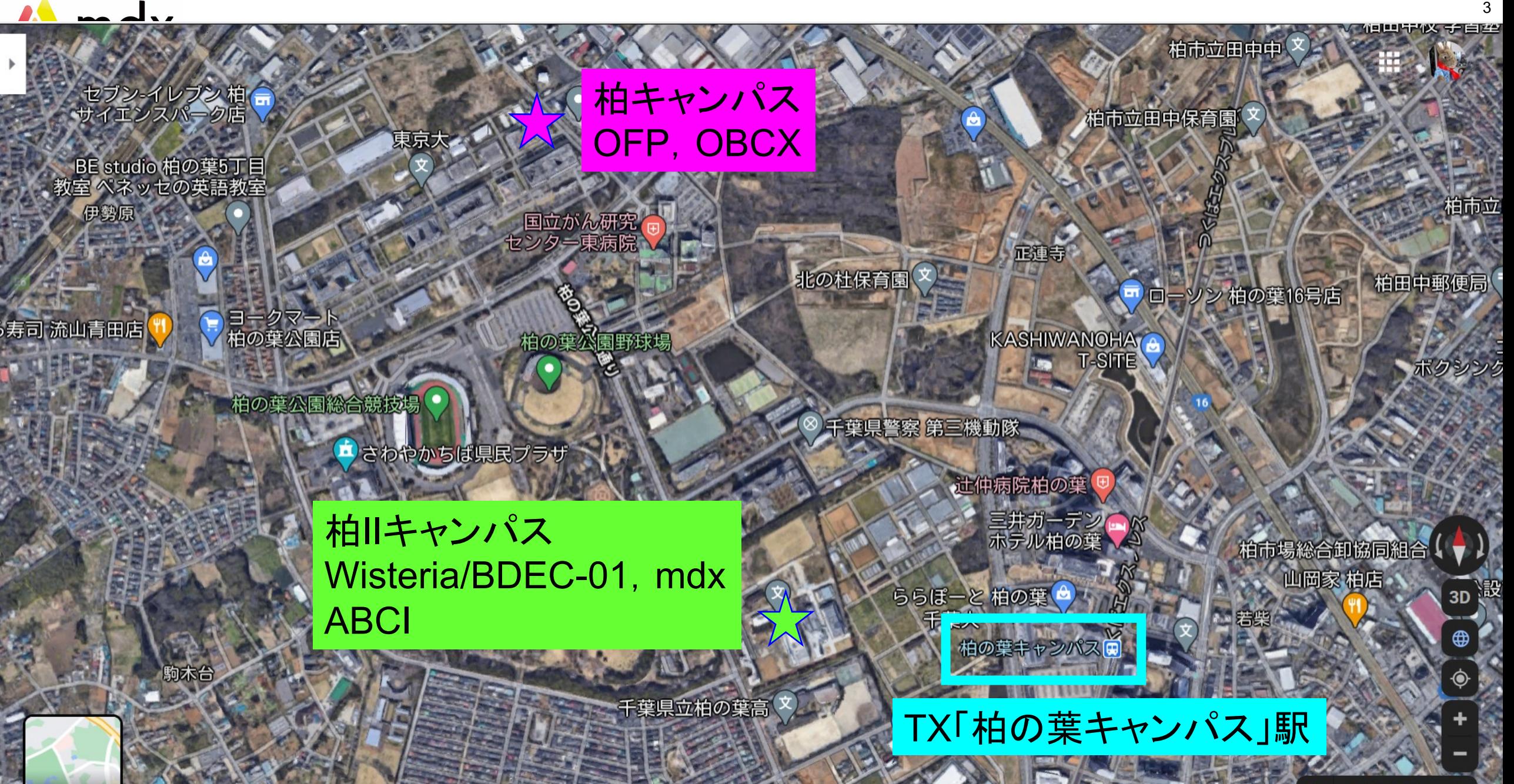

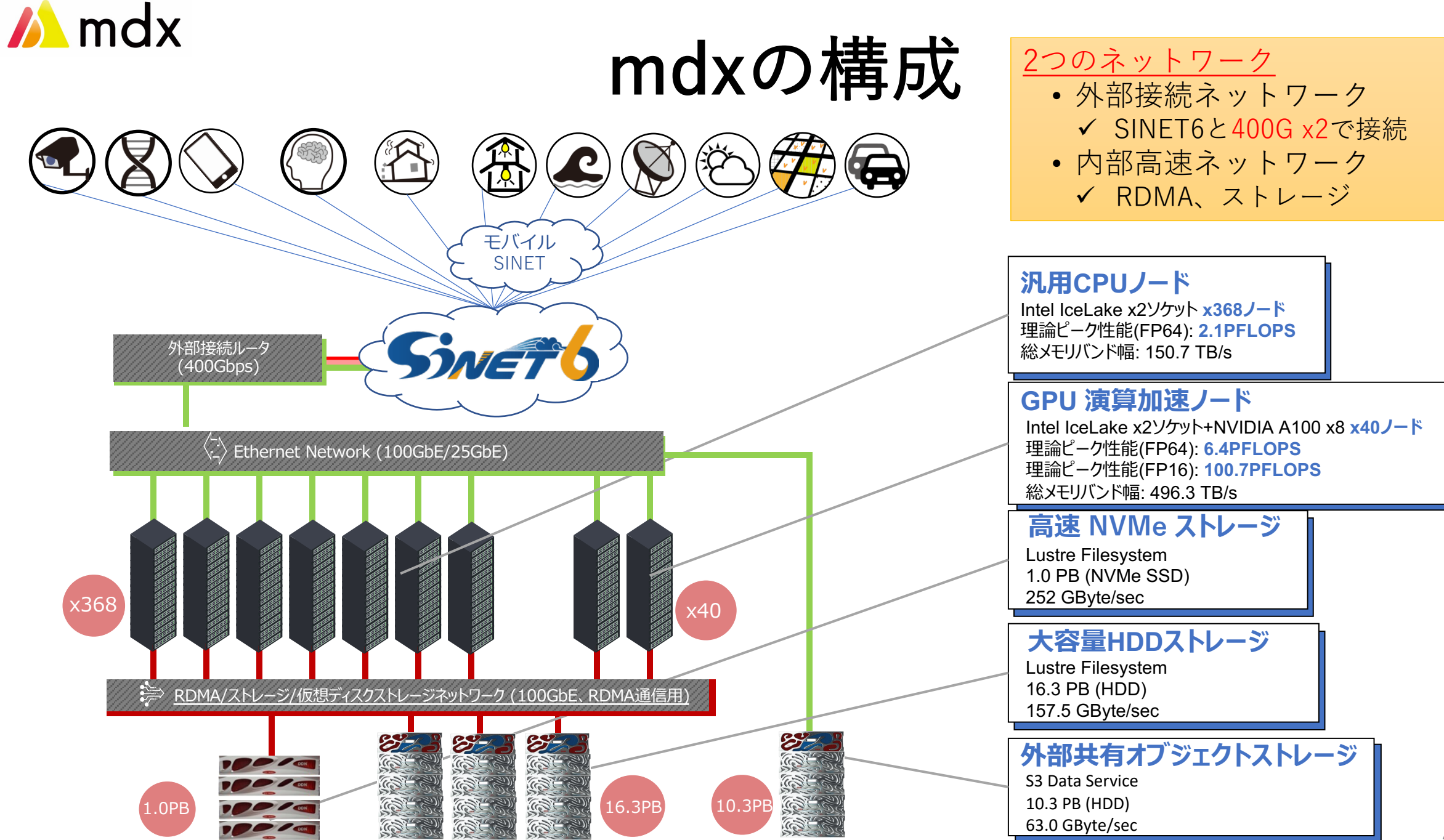

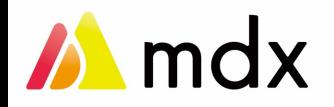

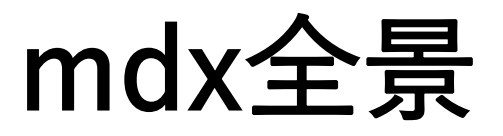

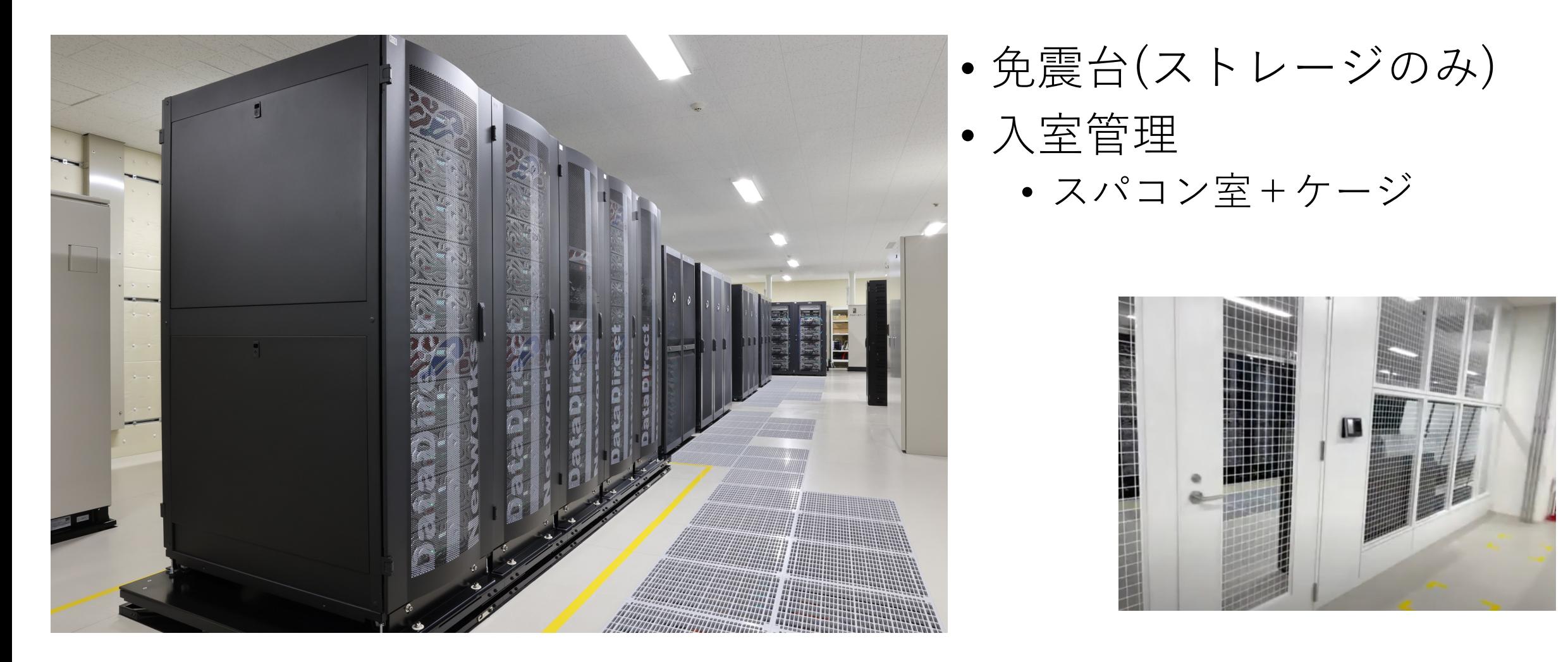

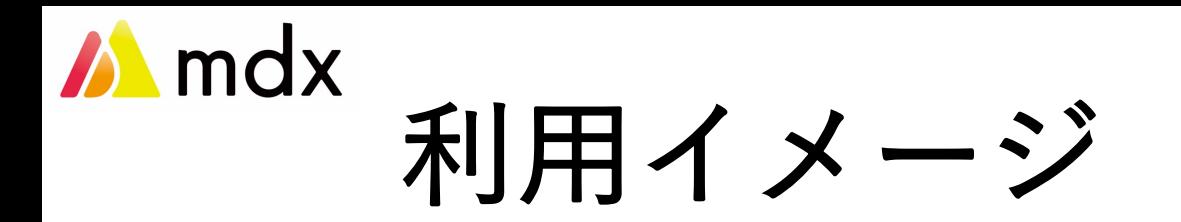

「学認」を使える方は <u>[https://mdx.jp](https://mdx.jp/)</u> からプロジェクト申請可能 まずはご相談ください! 2023年3月までは試験運用期間につき無償にて利用可能です。

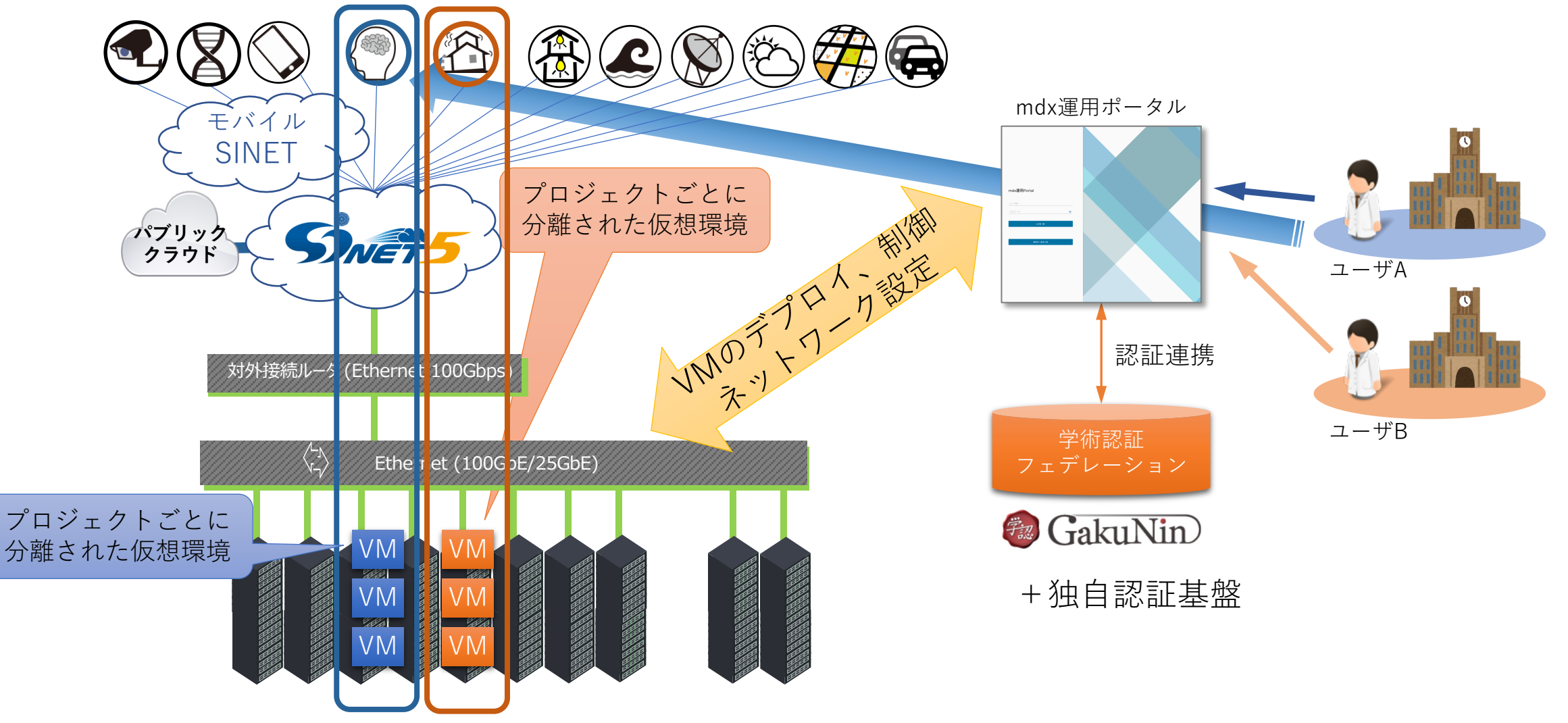

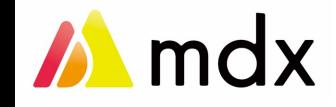

# 計算ノードの仮想化

**仮想化ソフトウェア**: VMware vSphere (vCenter, ESXi)

## 汎⽤CPUノード

• 1 vCPU+メモリ1.6 GB = 1CPUパック

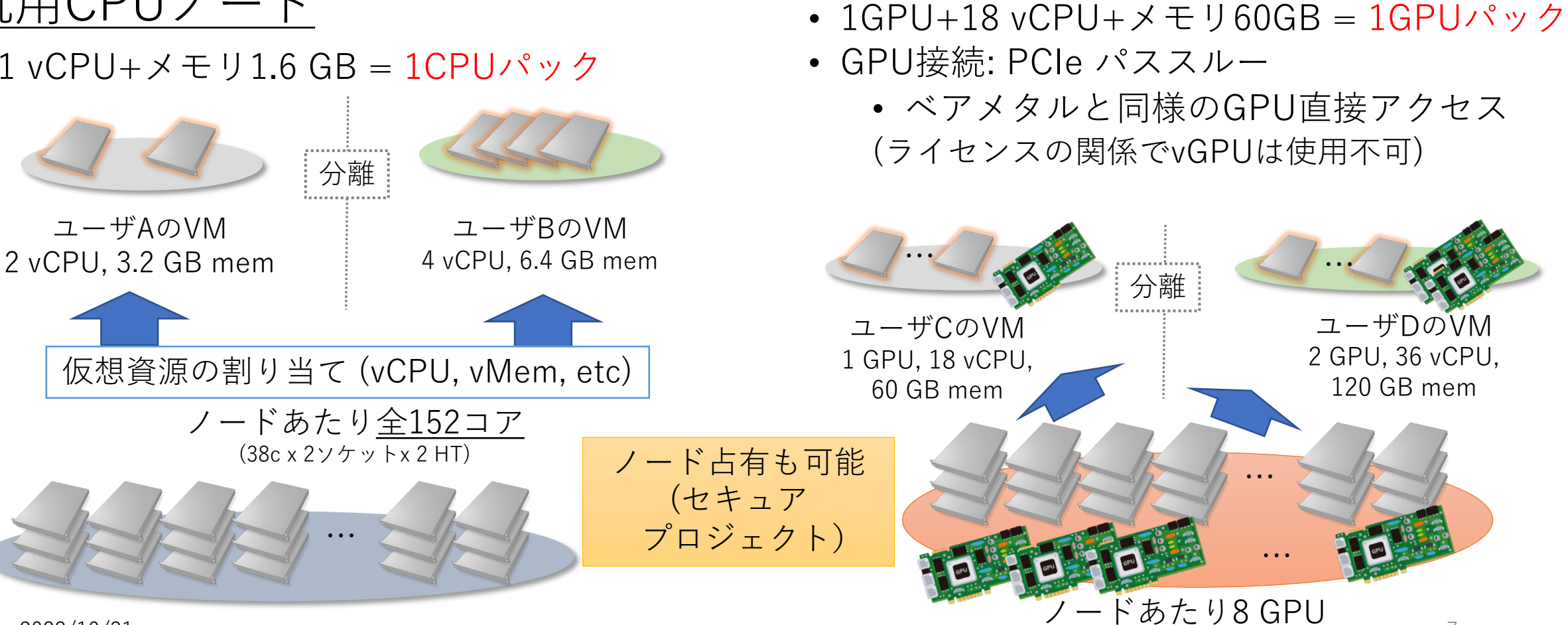

演算加速GPUノード

7

 $(38c \times 2 \times 7 \times 10^9)$   $(38c \times 2 \times 7 \times 10^9)$   $(38c \times 2 \times 7 \times 10^9)$ 

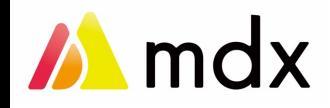

ストレージ

- 内部ストレージ
	- ⾼速NVMe, ⼤容量HDD:work領域、プロジェクト内共有
		- 自プロジェクトのディレクトリ以下しか参照できない
	- 仮想ディスク:VMイメージ領域、VMWare ESXiのデータストア
- 外部共有ストレージ:Amazon S3互換オブジェクトストレージ(S3DS)

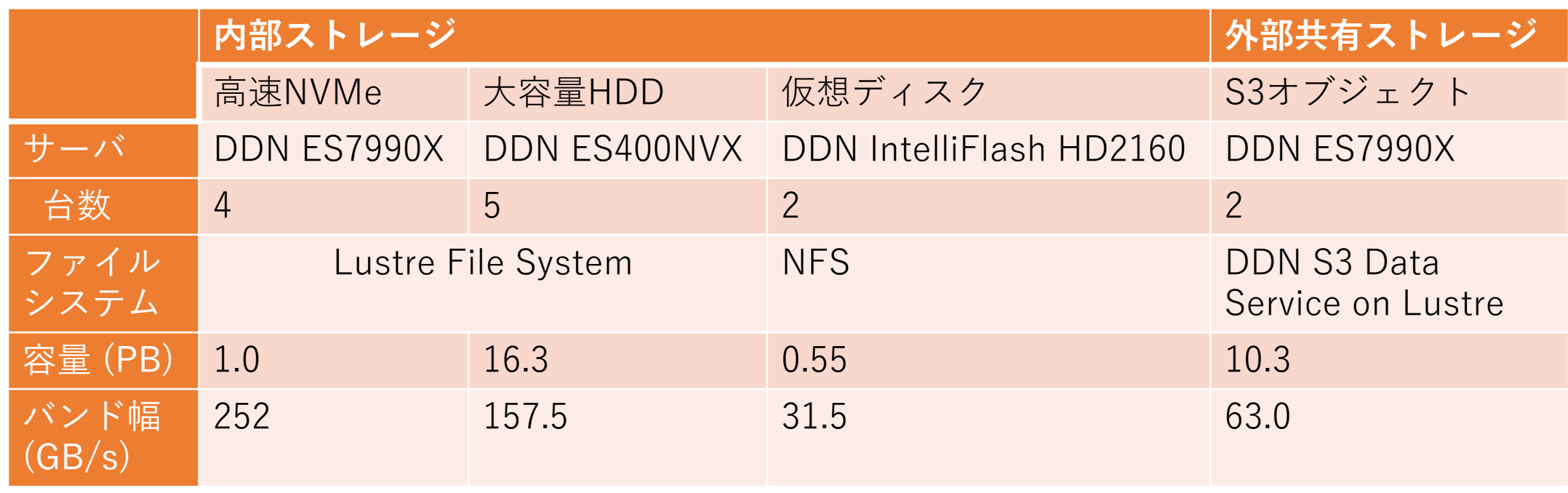

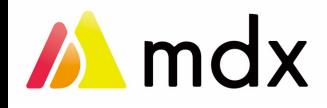

仮想マシンテンプレート

- mdxに必要なデバイスドライバと設定を実施したインストール済みOSイ メージ
	- GPUテンプレート:NVIDIA GPUドライバ、CUDA
	- Mellanox OFED
	- Lustreドライバ、設定
- VMWare用のOVAイメージを作成、mdxポータルに登録
	- HashiCorp社 Packerを使用してイメージ作成
	- Ansibleで初期設定
- プロジェクトの複数マシンを⼀括管理するスクリプト集: machine-configs
	- Ansible playbook
	- Githubで公開中: <https://github.com/mdx-jp/machine-configs>
	- 例:クラスタ構築
		- LDAP, NFS, MPI, reverse proxy, Jupyter環境設定

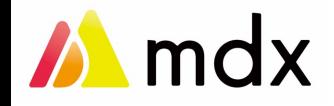

# スパコンとの連携 まずはWisteria/BDEC-01から

- ⽬的:⾼負荷・⼤容量処理をスパコンにオフロード
	- スパコンはバッチ処理主体:時間的な制約が少ない場合が前提

x368

- mdxとWisteria/BDEC-01の間も400 Gbps x2で直結
- 連携の検討
	- データ,ストレージ
		- 利用可能: scp, sftp, sshfs, S3
		- 今後実現:NFS / Lustre
	- ジョブの実行
		- mdx-スパコンの同期
	- スパコン側で実⾏する プログラム環境
		- Python
		- Singularityコンテナイメージ

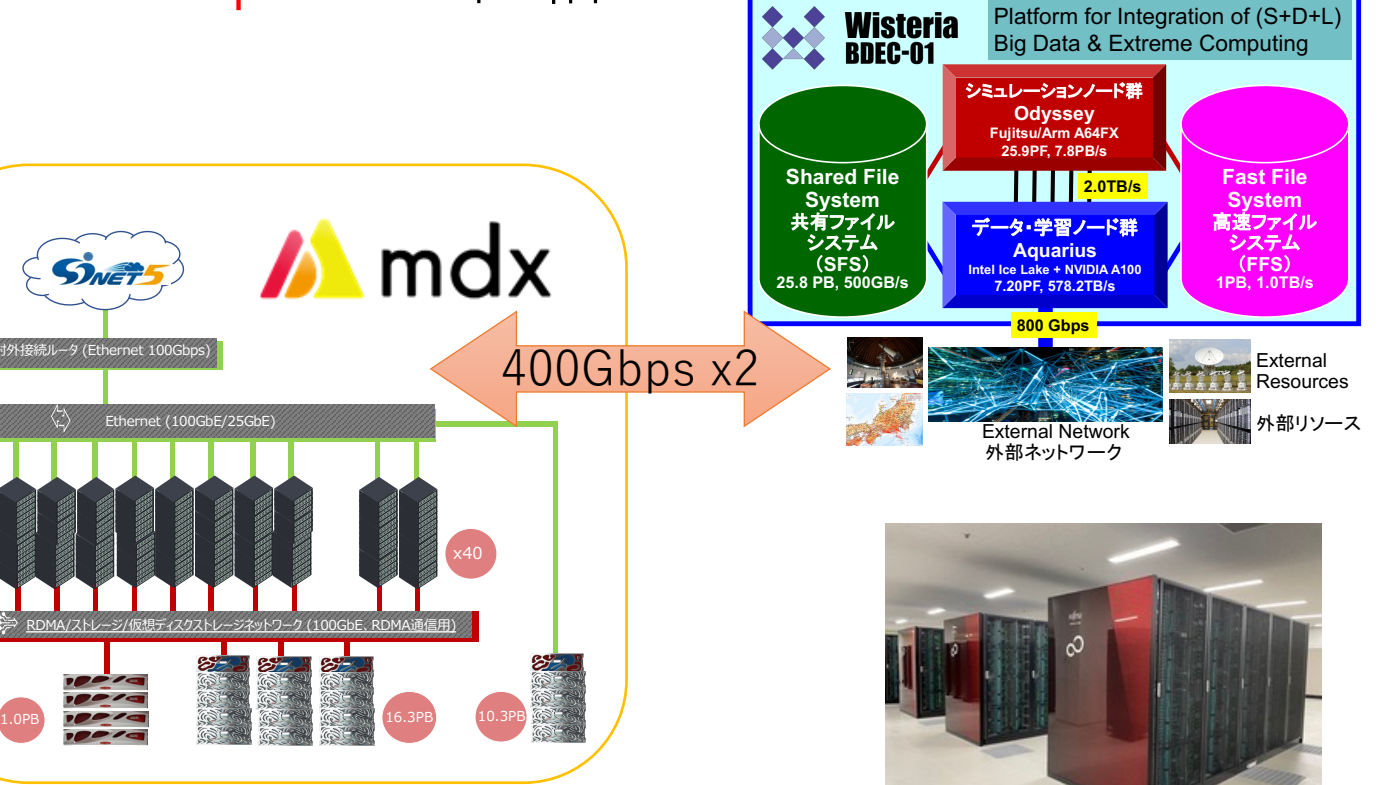

2022/10/31 **物性研究所PASUMS 第3回 物性アプリオープンフォーラム** 10

対外接続ルータ (Ethernet 100Gbps)

SWET

## **M** mdx

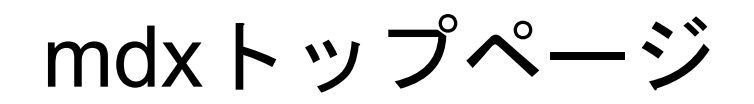

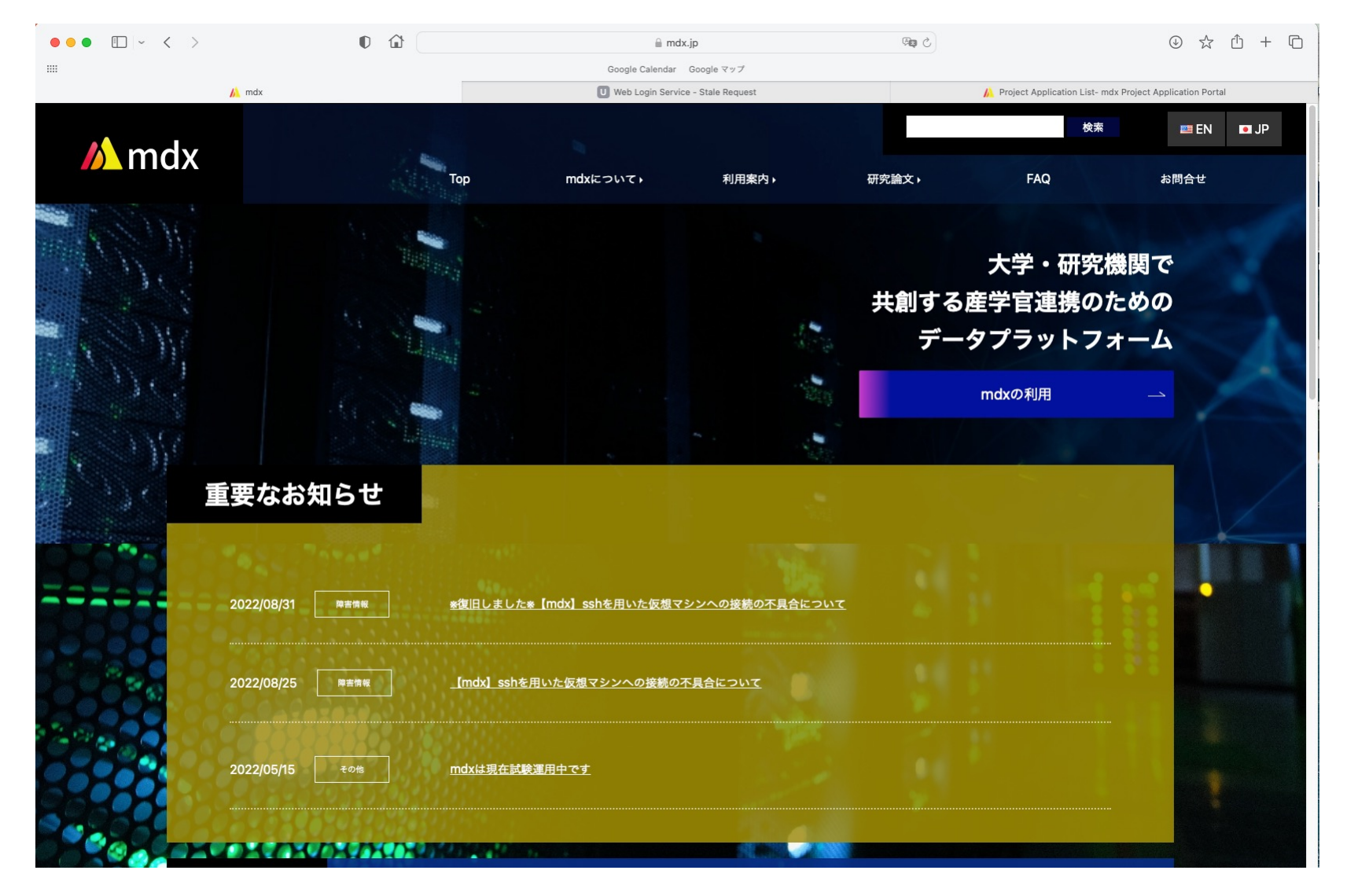

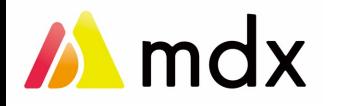

## mdx 関連情報が集約されています

#### <https://mdx.jp/doc/case>

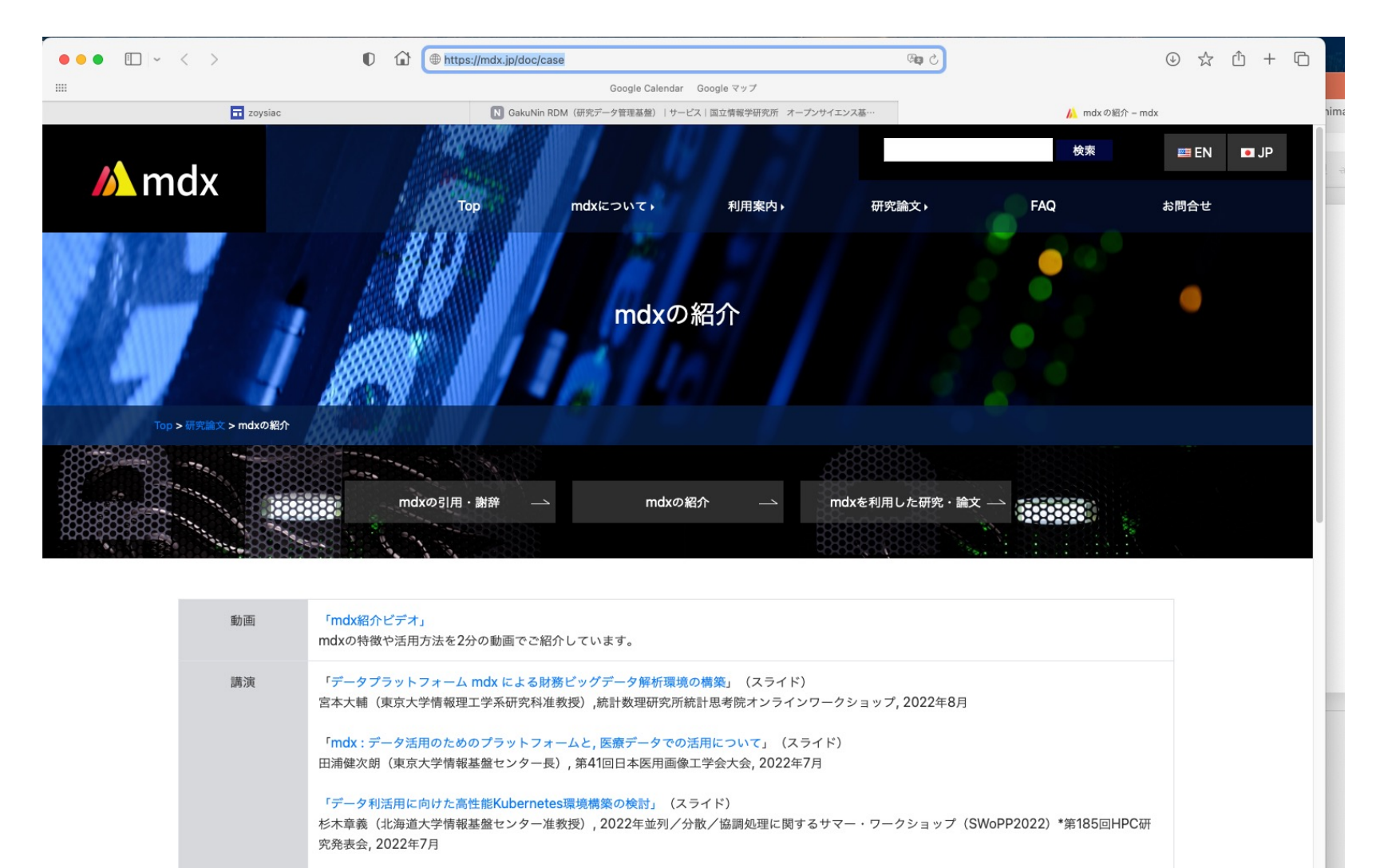

「クラウド環境構築システムVCPのmdxへの適用とOSS化に向けた試作」(スライド) 大江和一<sup>1</sup>,竹房あつ子<sup>1,2</sup>,丹生智也<sup>1,3</sup>,塙敏博<sup>4</sup>,工藤知宏<sup>4</sup>,合田憲人<sup>1,2</sup>(「国立情報学研究所,<sup>2</sup>総合研究大学院大学,<sup>3</sup>国立遺伝学研究所,<sup>4</sup>東京大学),20

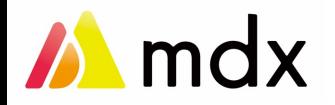

⽂献情報

•["mdx: A Cloud Platform for Supporting Data Science and Cross-Disciplinary Research Collaborations"](https://arxiv.org/abs/2203.14188) Toyotaro Suzumura, et al. arXiv:2203.14188, 27 Mar 2022 mdx利用時には引用をご検討ください。

•「データ活用社会創成プラットフォームmdxの設計・実装・運用〜多様な学際領域における 共創に向けて〜」 鈴村豊太郎(東京⼤学情報基盤センター教授), ⼤学ICT推進協議会2021年度年次⼤会, 2021年  $12$ 月

•

#### 「mdx: データ活用社会創成プラットフォーム」

小林博樹 (東京大学情報基盤センター部門長・教授), 大学ICT推進協議会2020年度年次大会, 2020年12⽉

## mdx 利用デモンストレーション

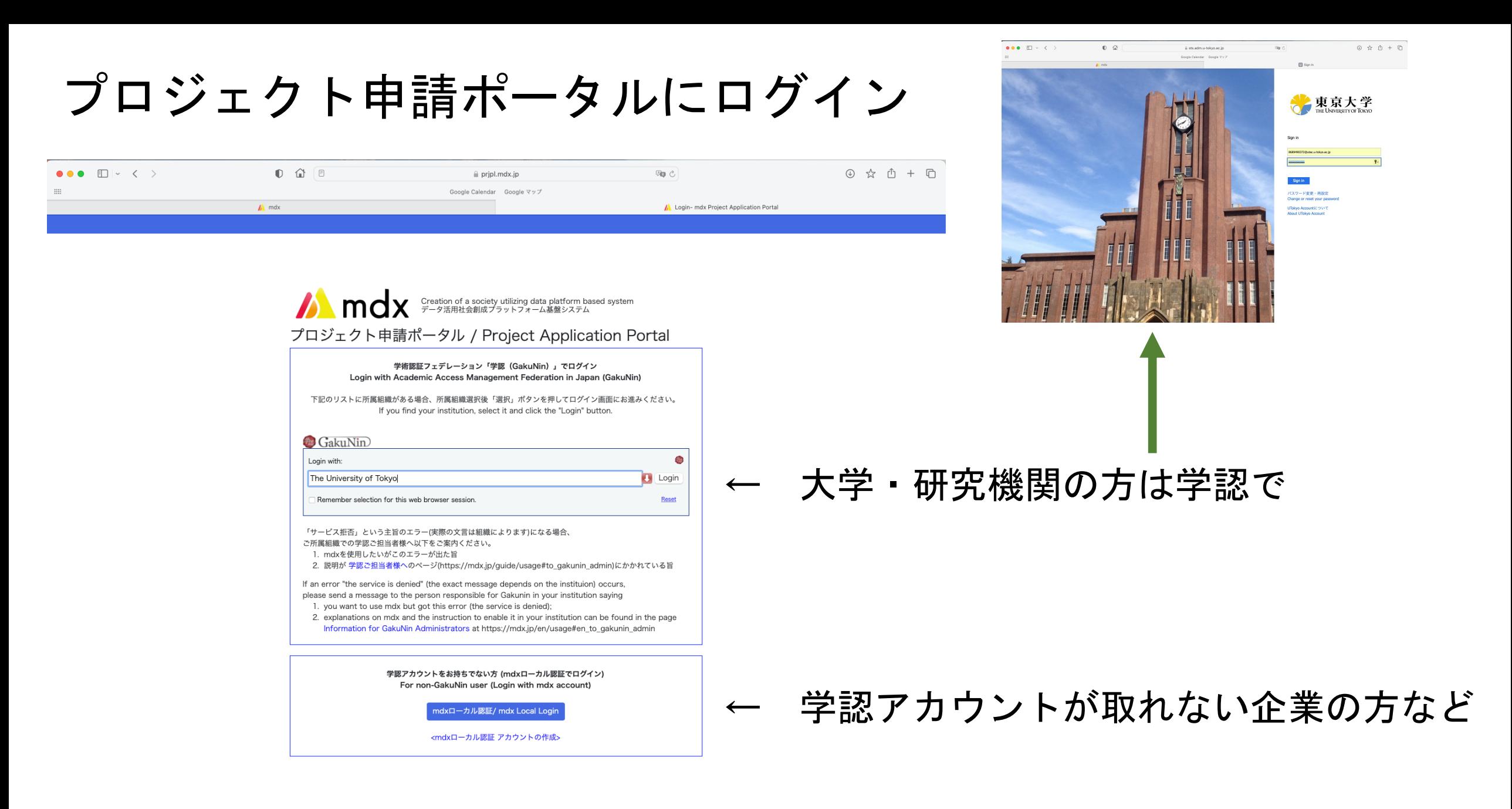

2022/10/31 **物性研究所PASUMS 第3回 物性アプリオープンフォーラム** 15

プロジェクト申請ポータル

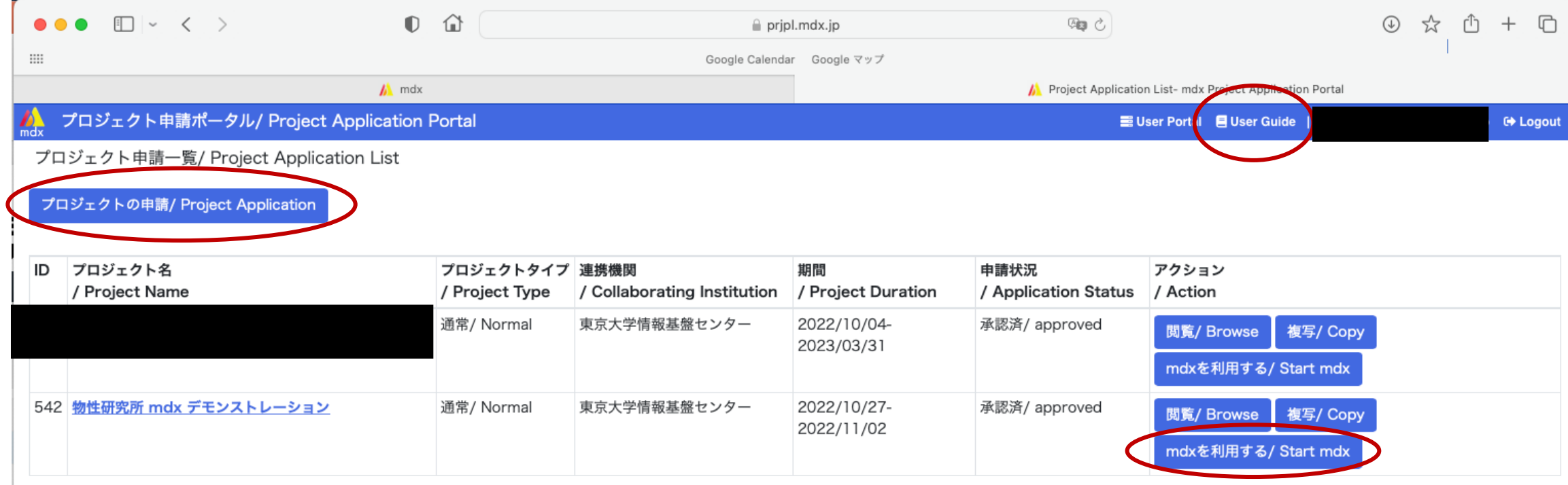

### プロジェクト申請時に必要な情報

・プロジェクト名、利用目的、代表者情報など

- ・事務担当者情報
- ・資源量

CPUパック数 ー HT有効なので 1ノード38 x 2 x 2 = 152 GPUパック数 ー NVIDIA A100 (現在は上限1)

- ・仮想ディスクサイズ = VM で使用する固有のストレージ
- ・⾼速内部ストレージ ( Lustre NVMe, /fast ) 容量
- ・⼤容量内部ストレージ ( Lustre HDD, /large ) 容量 申請すると、数⽇内に資源が割り当てられます

### ユーザーポータル ログイン

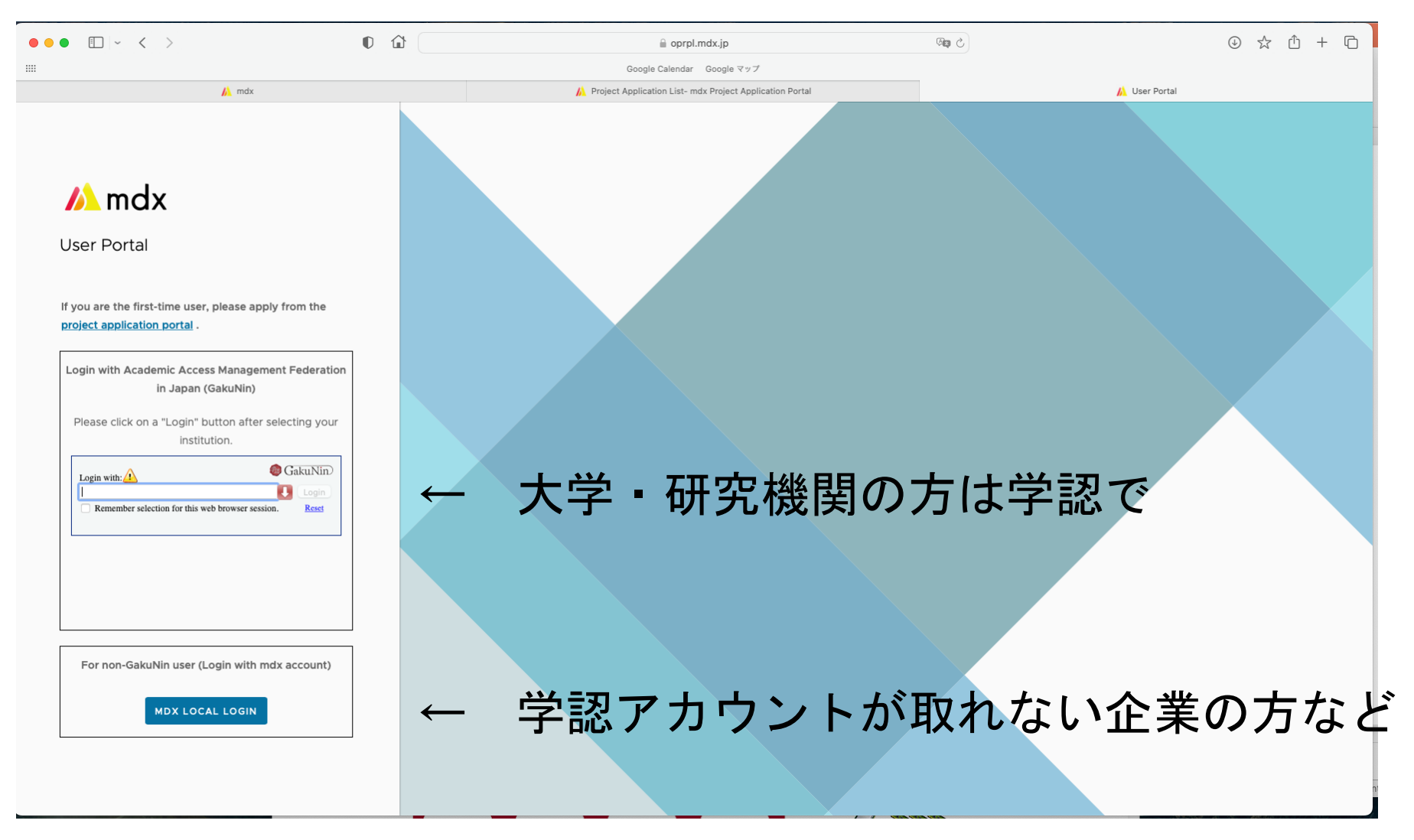

ユーザーポータル

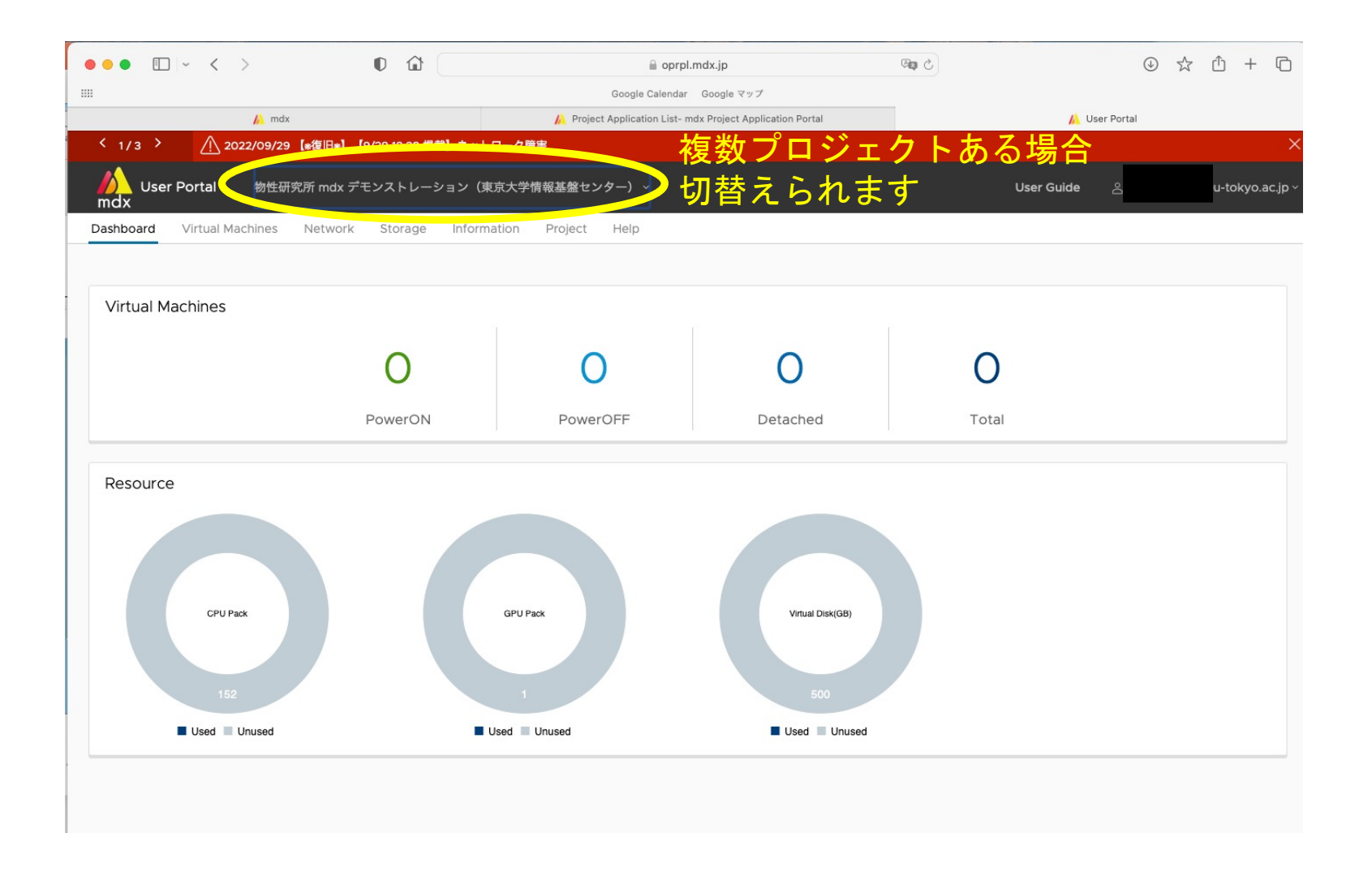

#### 2022/10/31 **物性研究所PASUMS 第3回 物性アプリオープンフォーラム** 19

メンバー管理

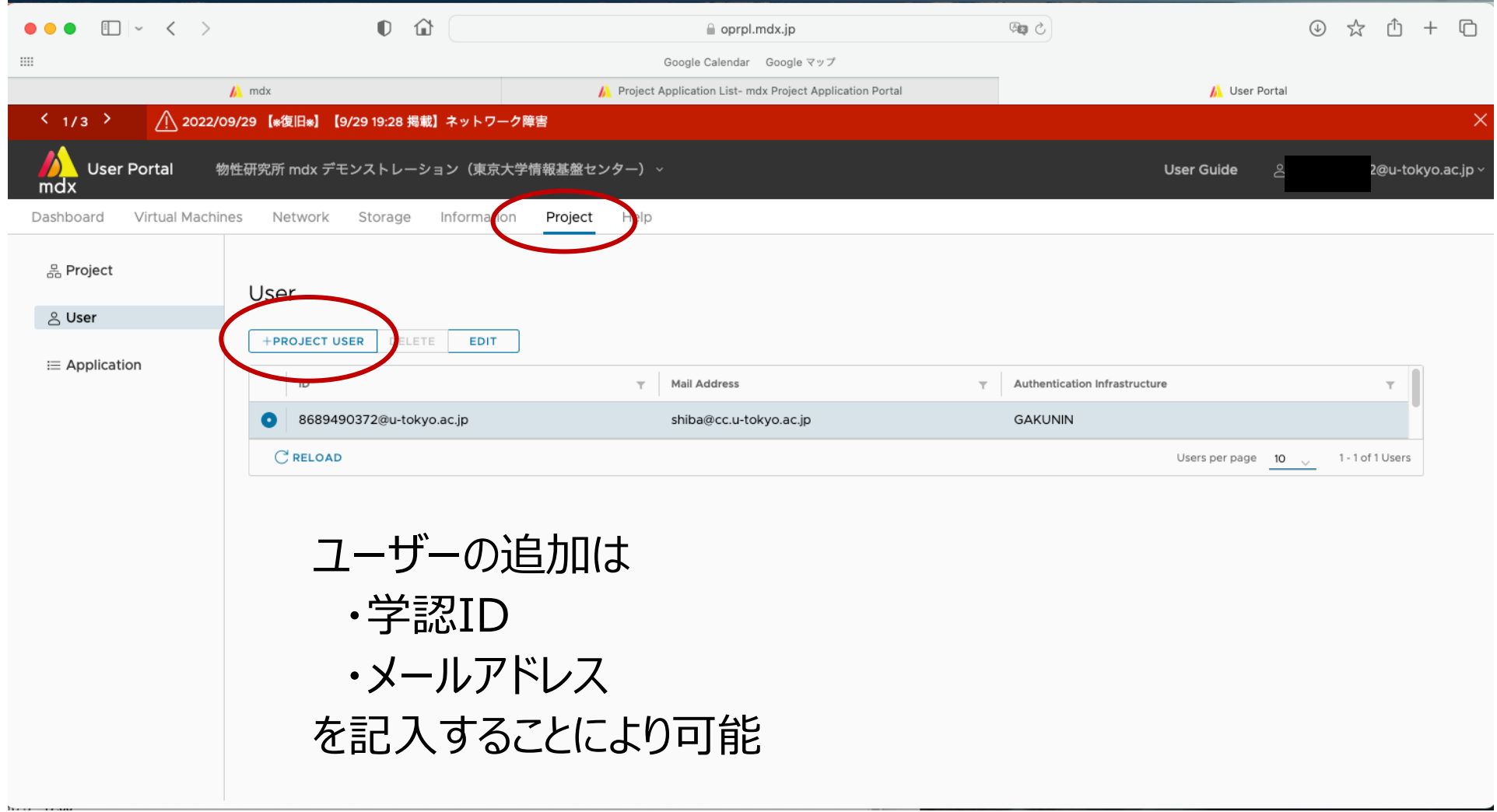

## バーチャルマシンをテンプレートから作成

CRELOAD

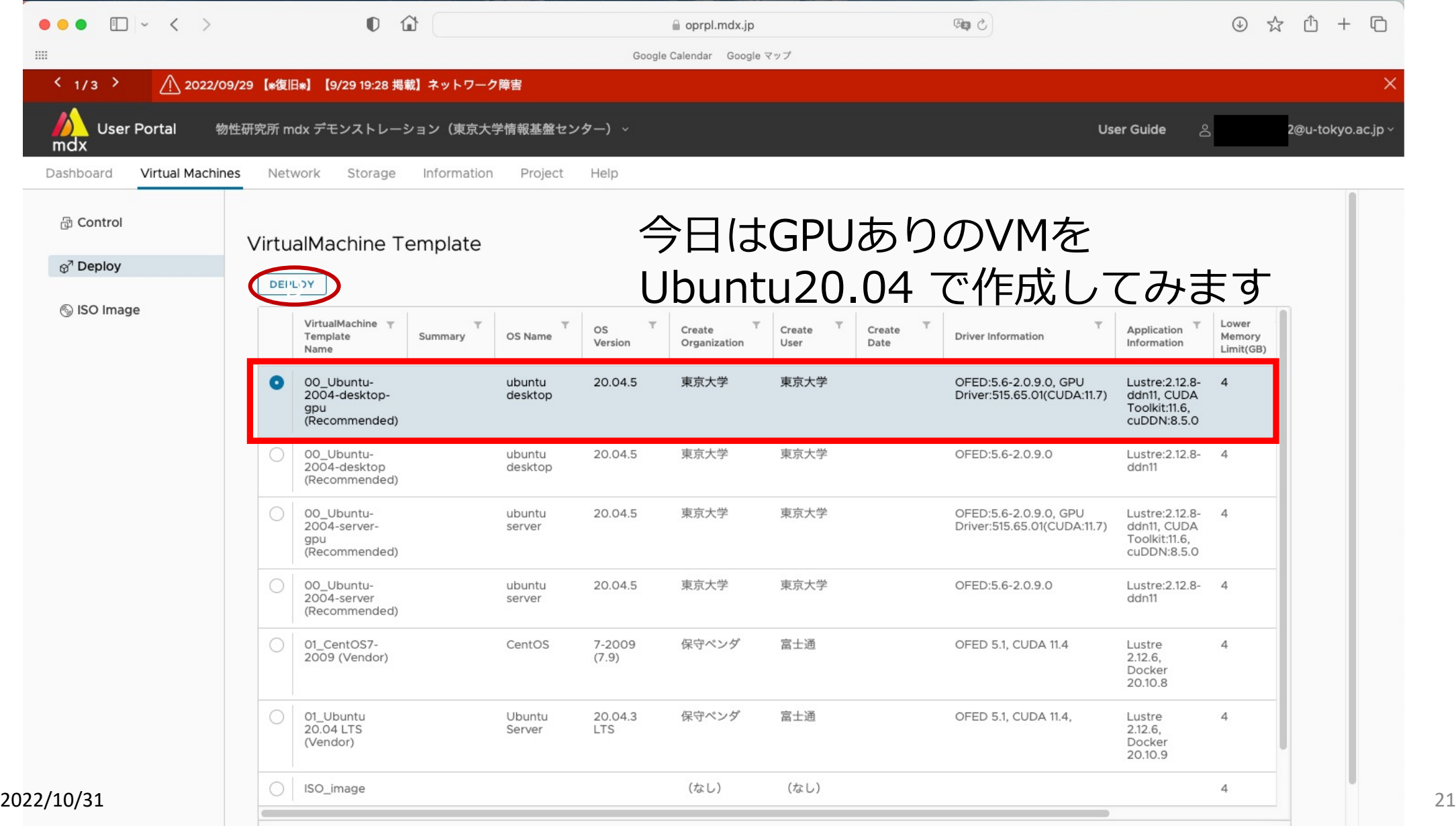

VM Templates per page  $10 \sim 1 - 7$  of 7 VM Templates

バーチャルマシンをテンプレートから作成

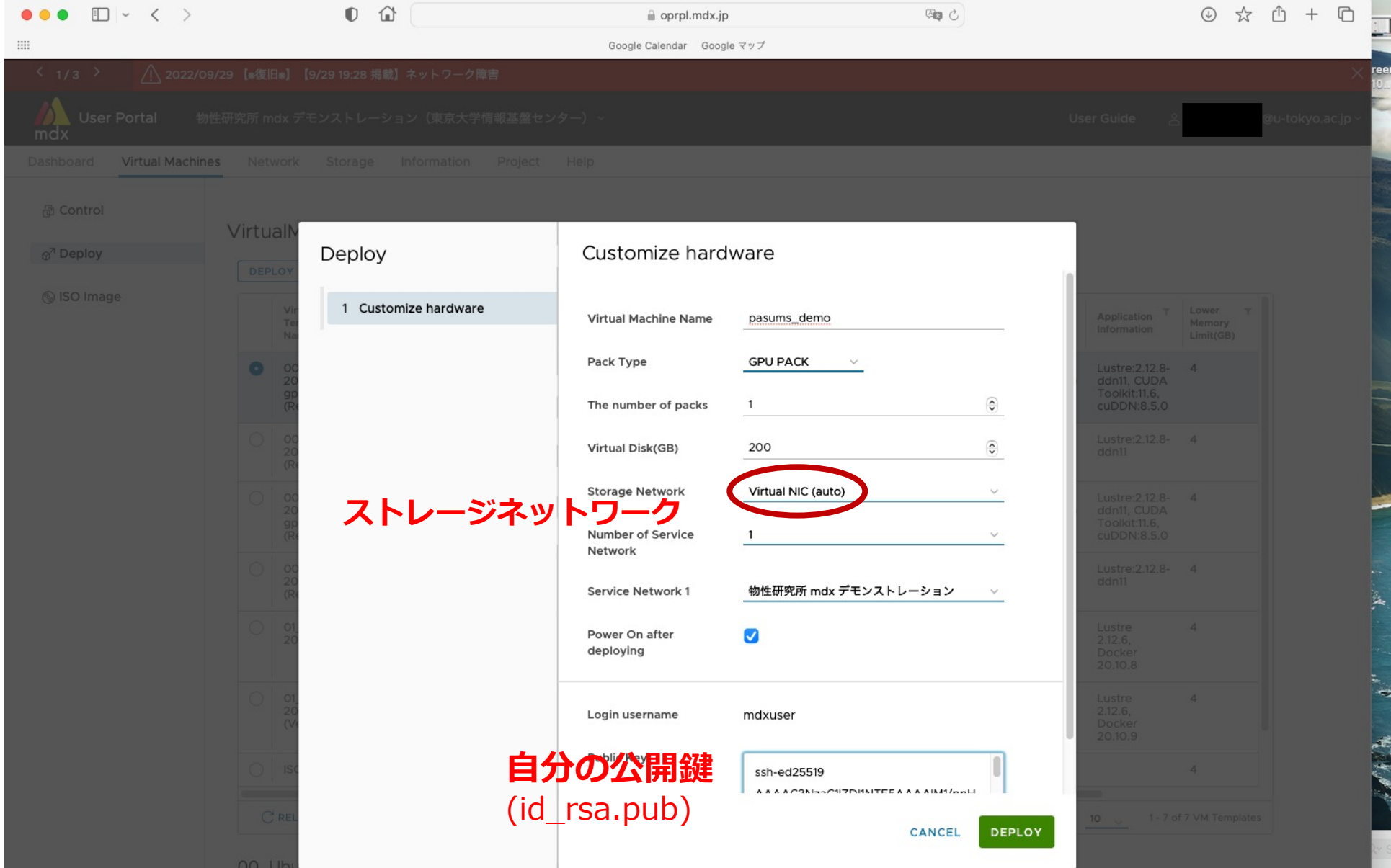

### VMのネットワーク構成

ストレージを外部からの攻撃に対して保護 → ネットワークを内部と外部に分離

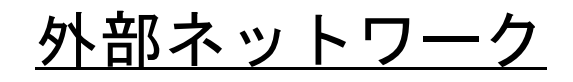

25 Gbps Ethernet (CPU $\vee$  –  $\forall$  x1/node GPU $\vee$  –  $\forall$ : x2/node) 内部ネットワーク 100 Gbps Ethernet (RoCEv2)  $($  CPU $/ \frac{1}{2}$  x1/node GPU $/ \frac{1}{2}$ : x4/node)

- 
- 
- 
- Virtual NIC (auto) 通常はこちらを選択。TCP による接続。
- Virtual NIC (E1000) WindowsでVMを立てる場合はこちら。
- SR-IOV インタンター ノード間およびストレージ通信が全てRDMA による通信 = ノード間通信にも利用可能, 100 Gbps NIC
- PVRDMA インプン ー 準仮想化RDMAが利用可能であるが、Lustre に対しては RDMAはできない(SR-IOVのメモリ予約問題を回避)

### 最初にやること ー ネットワーク設定 セキュリティ上、最初はどこにも繋がる設定になってません

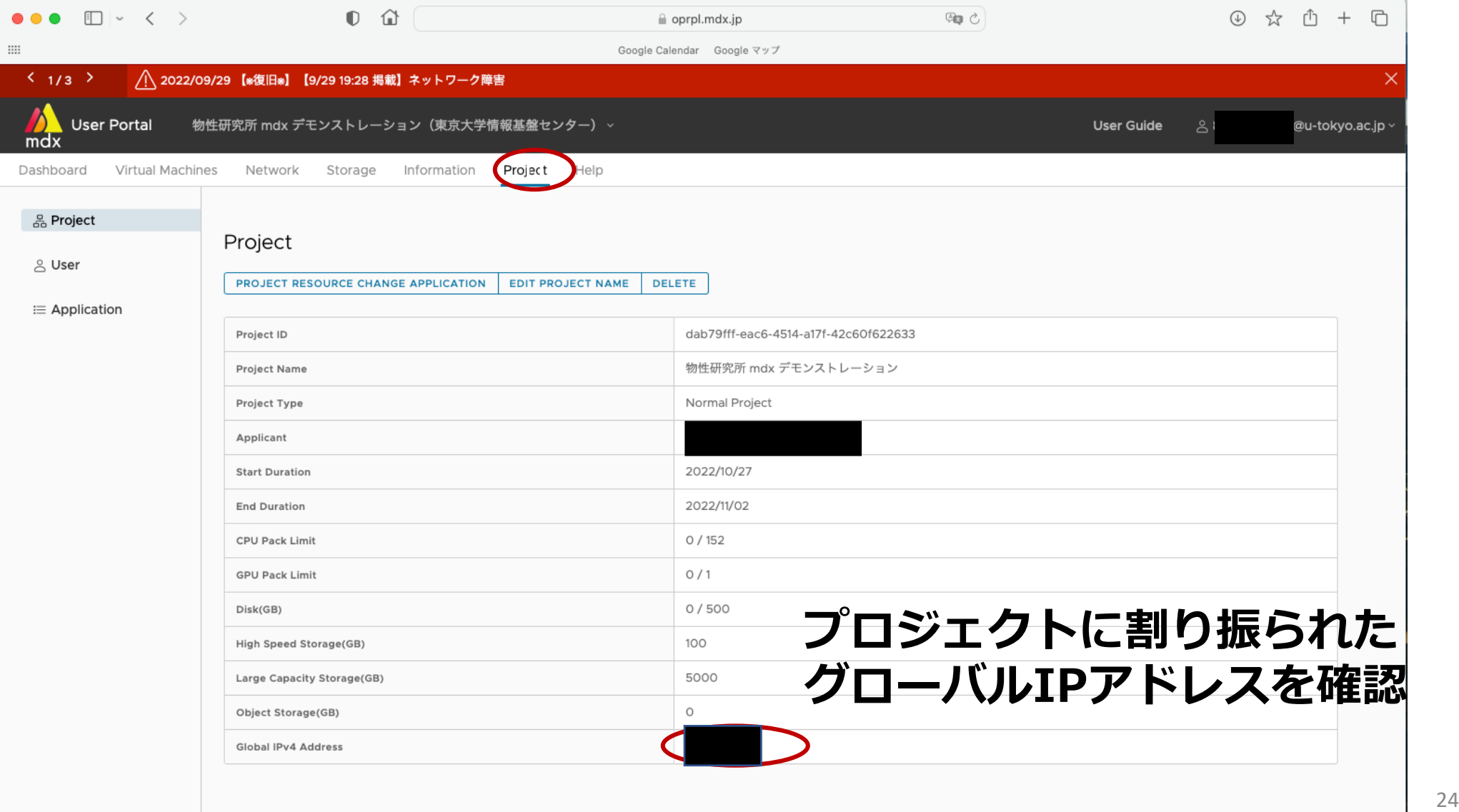

#### 最初にやること ー ネットワーク設定 セキュリティ上、最初はどこにも繋がる設定になってません

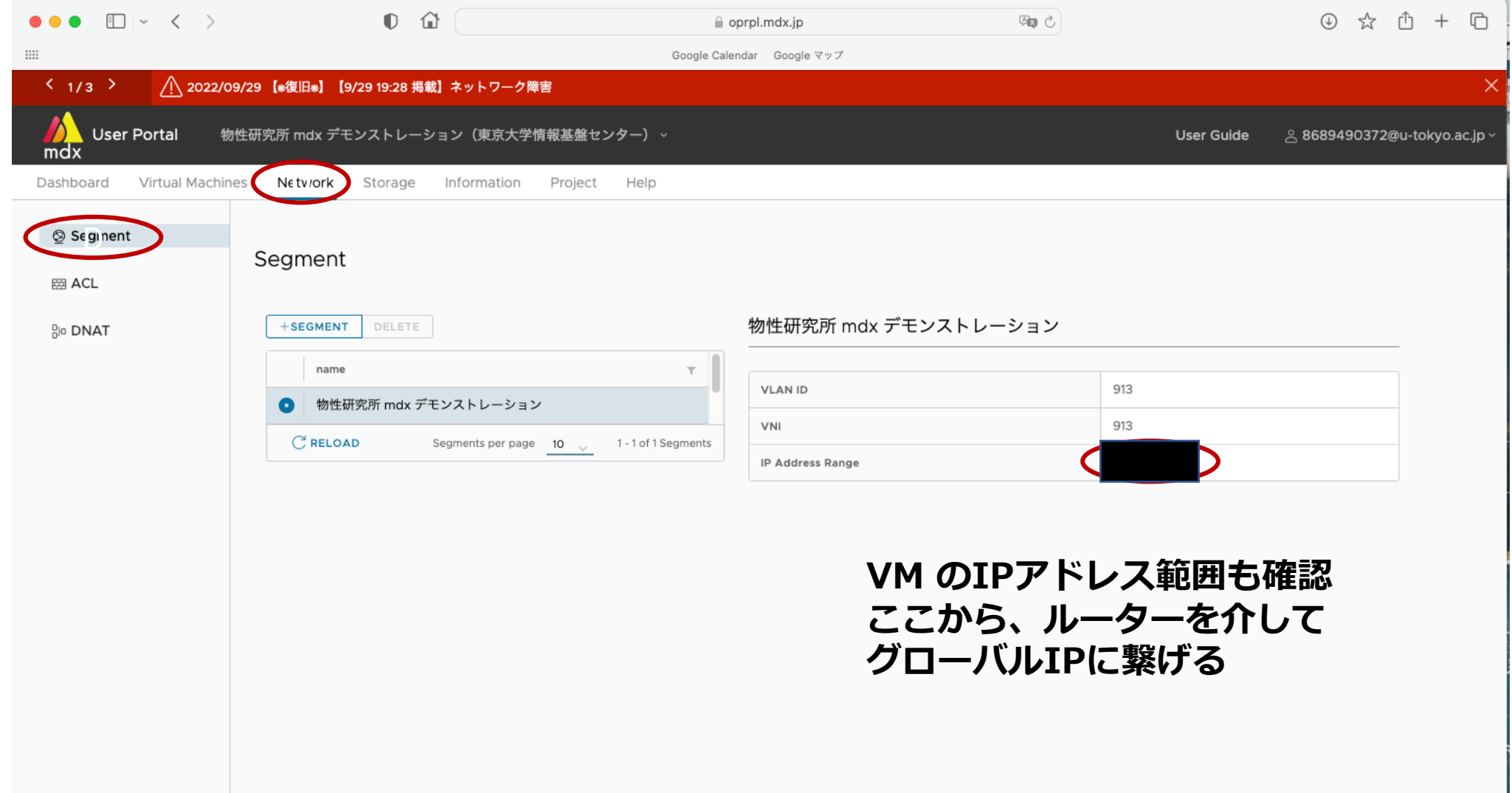

## 最初にやること ー ネットワーク設定

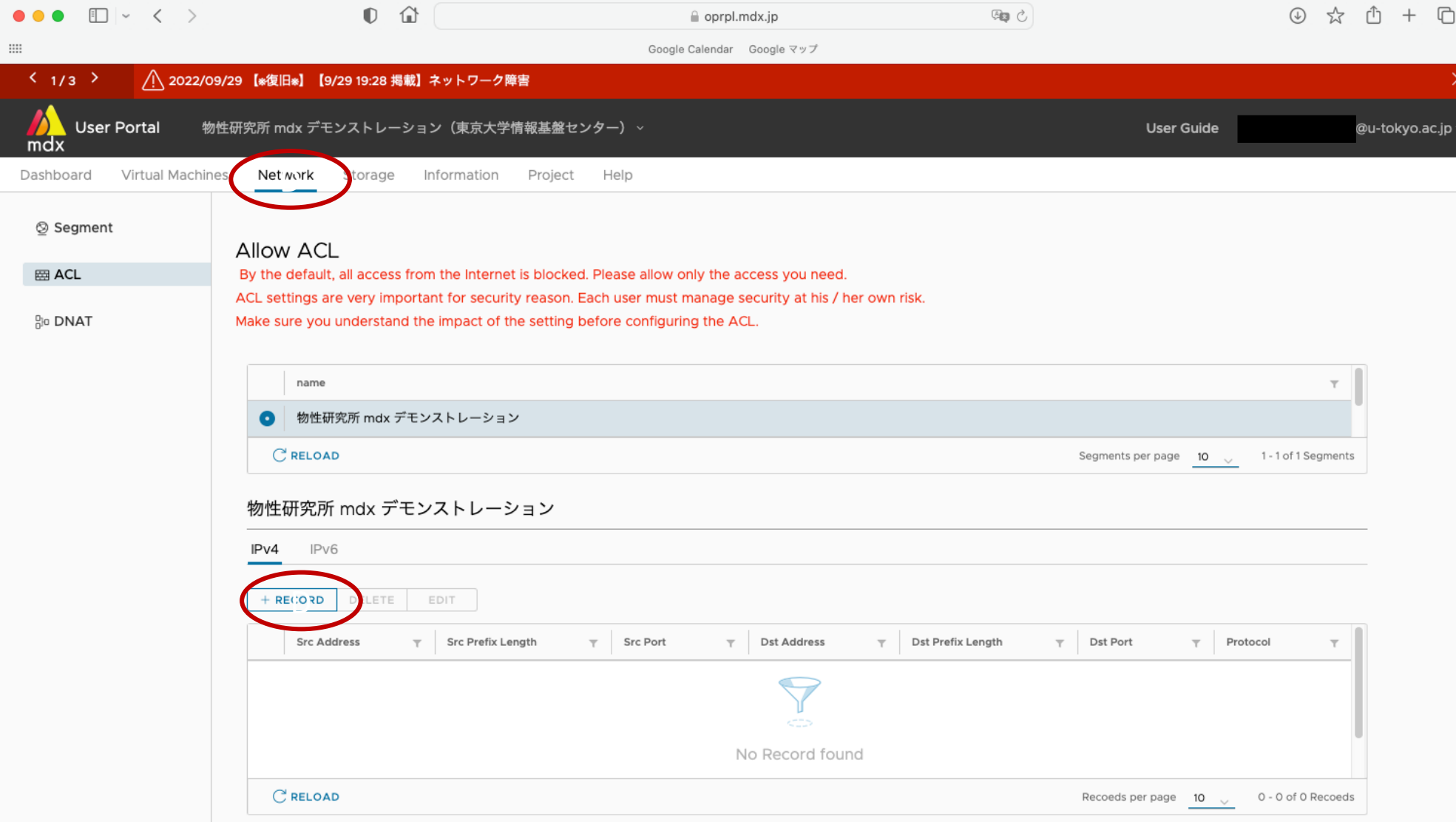

#### 2022/10/31 **物性研究所PASUMS 第3回 物性アプリオープンフォーラム** 26

最初にやること ー ネットワーク設定

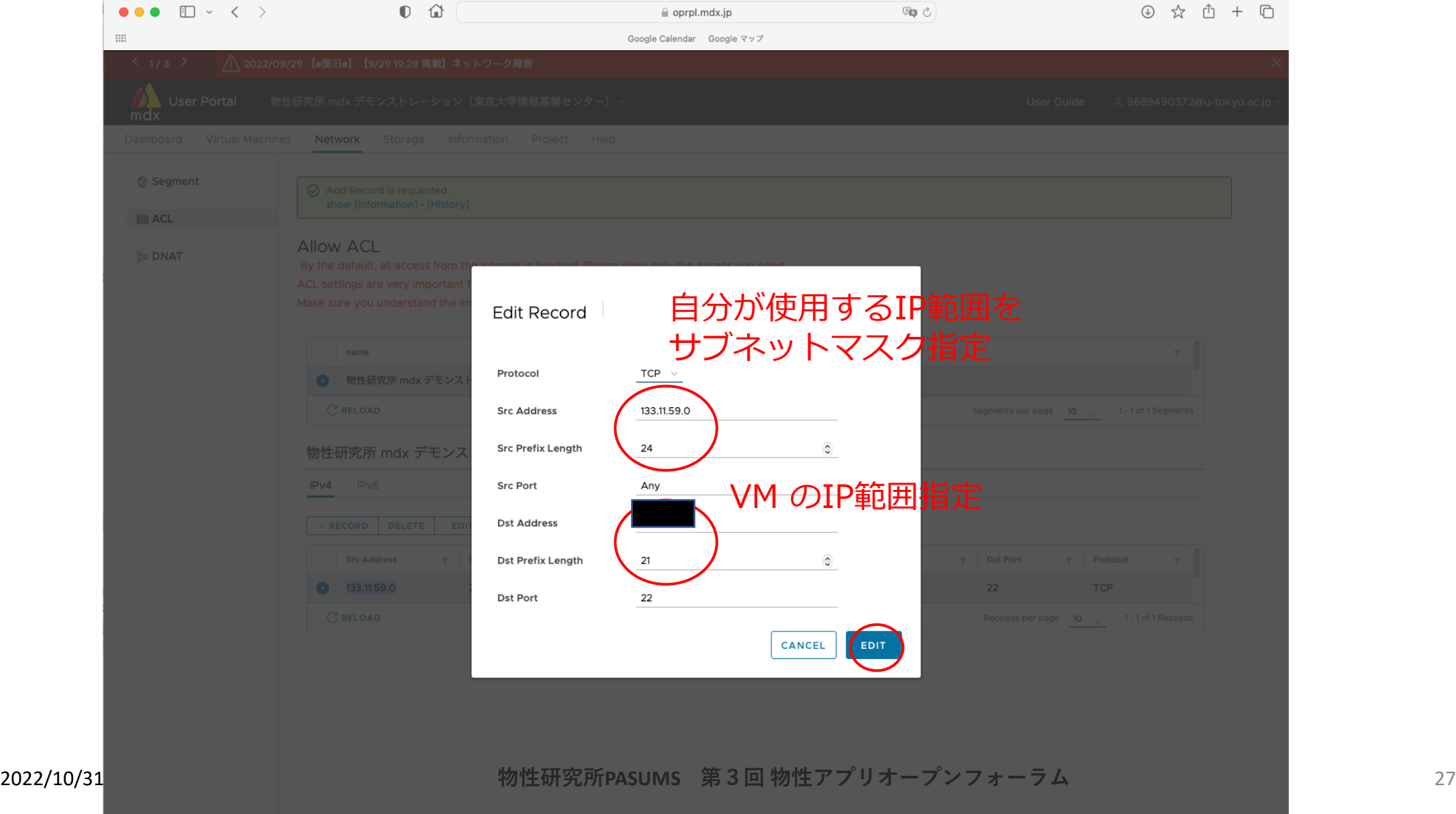

最初にやること ー ネットワーク設定

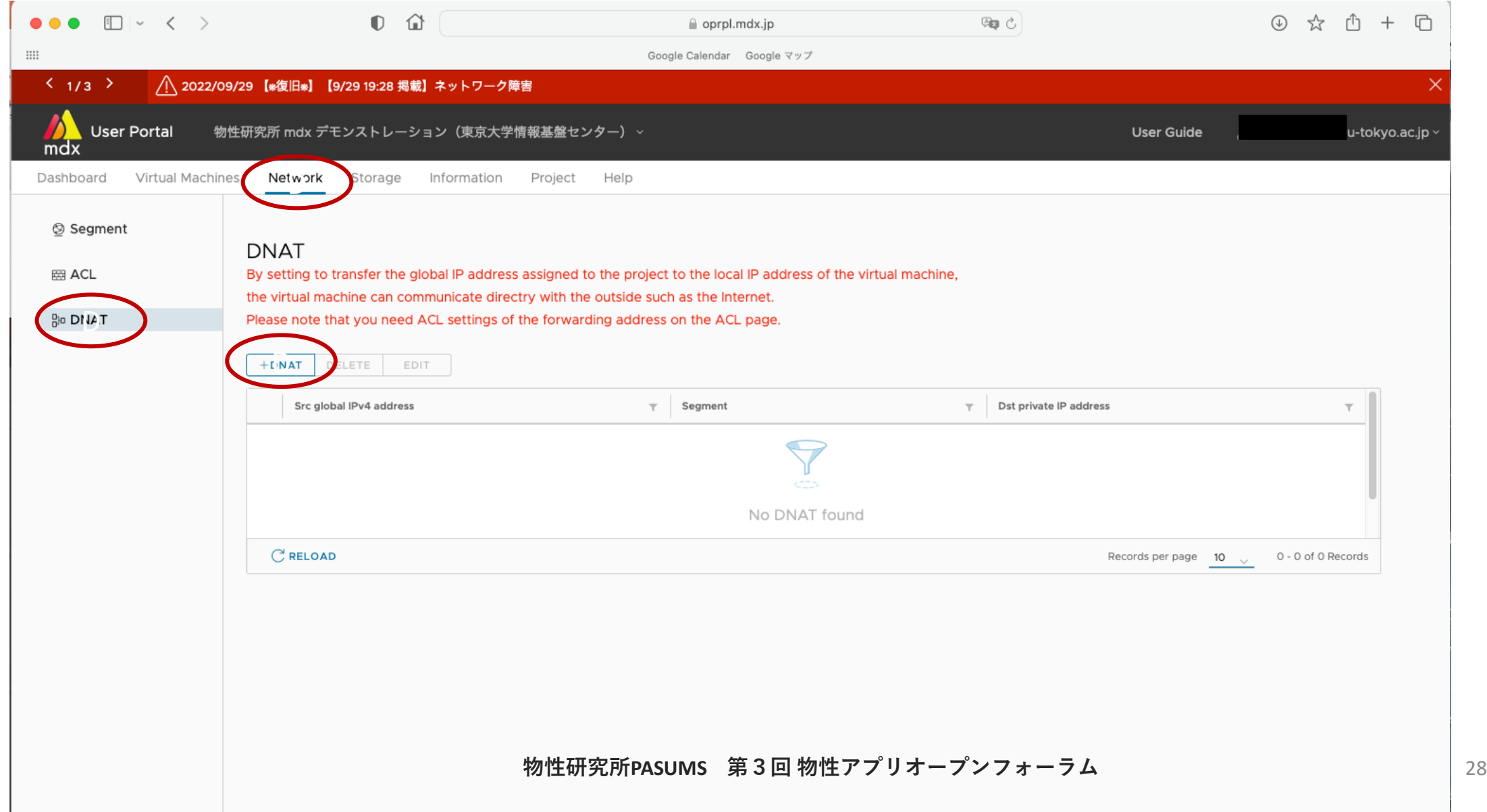

## VM のプライベートIPが決まるまで少し時間がかかります

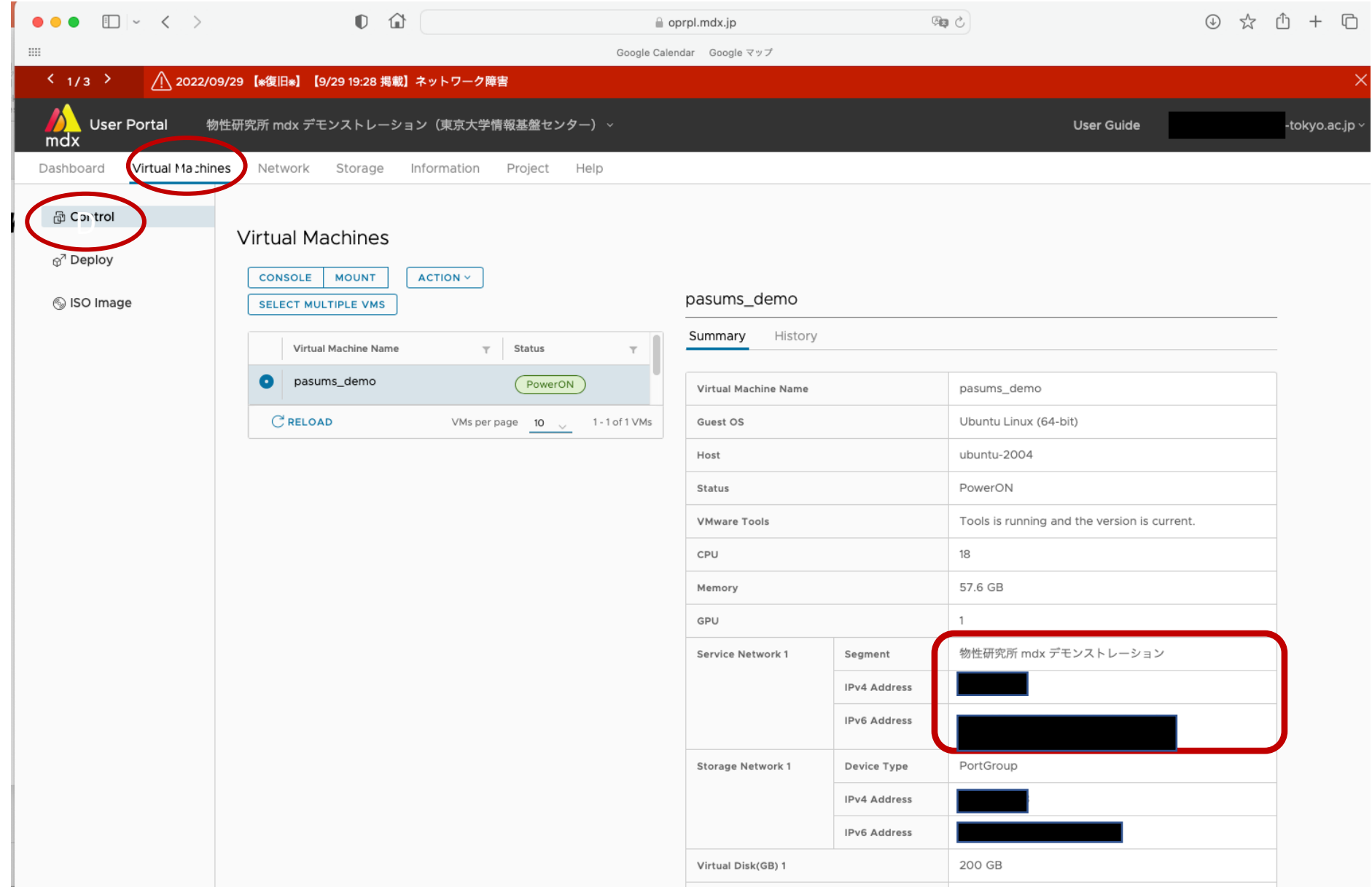

### ネットワーク設定

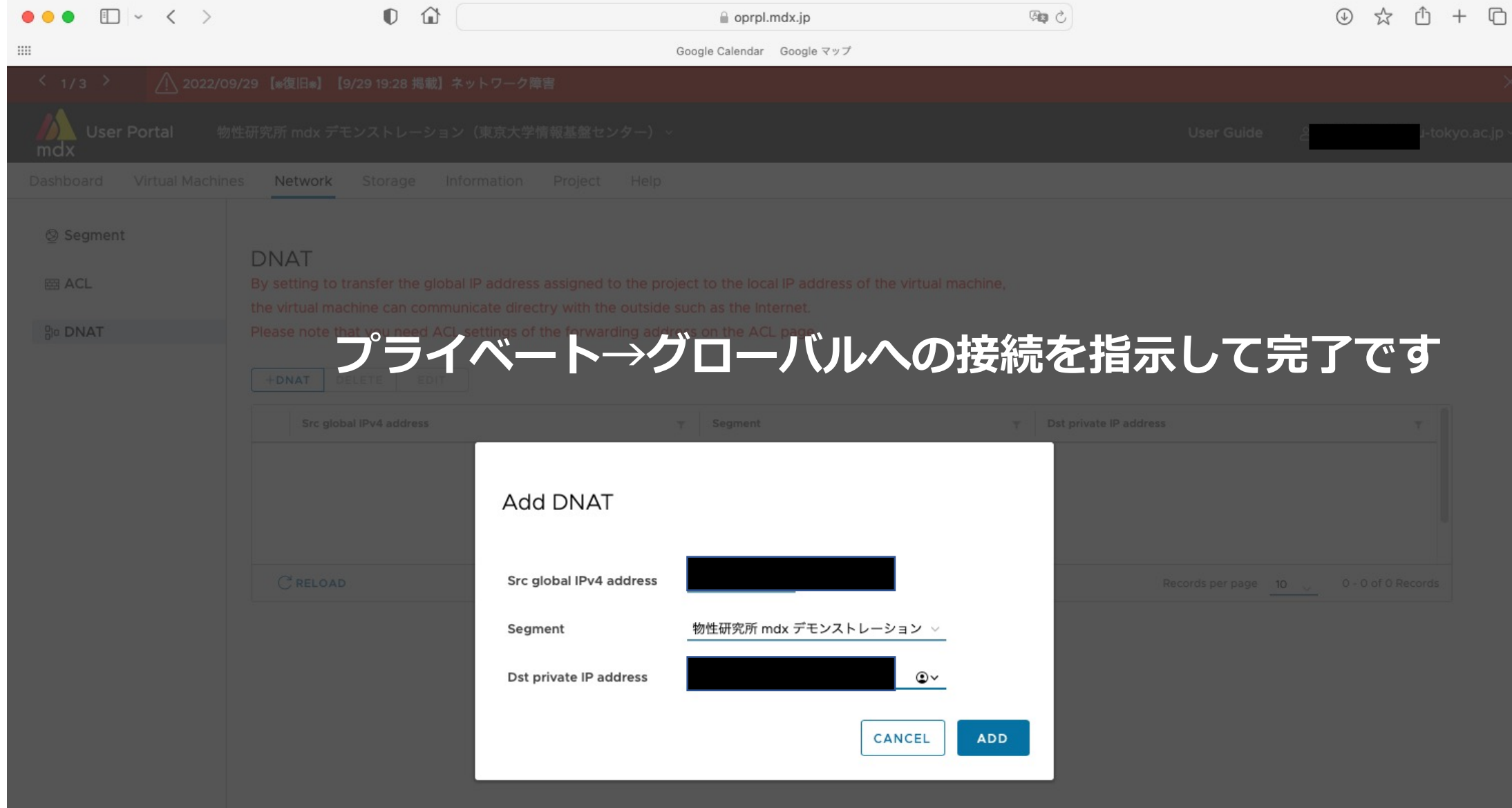

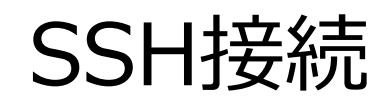

#### 無事サーバーに接続できました(なぜかパスワード期限切れとか言われてますが)

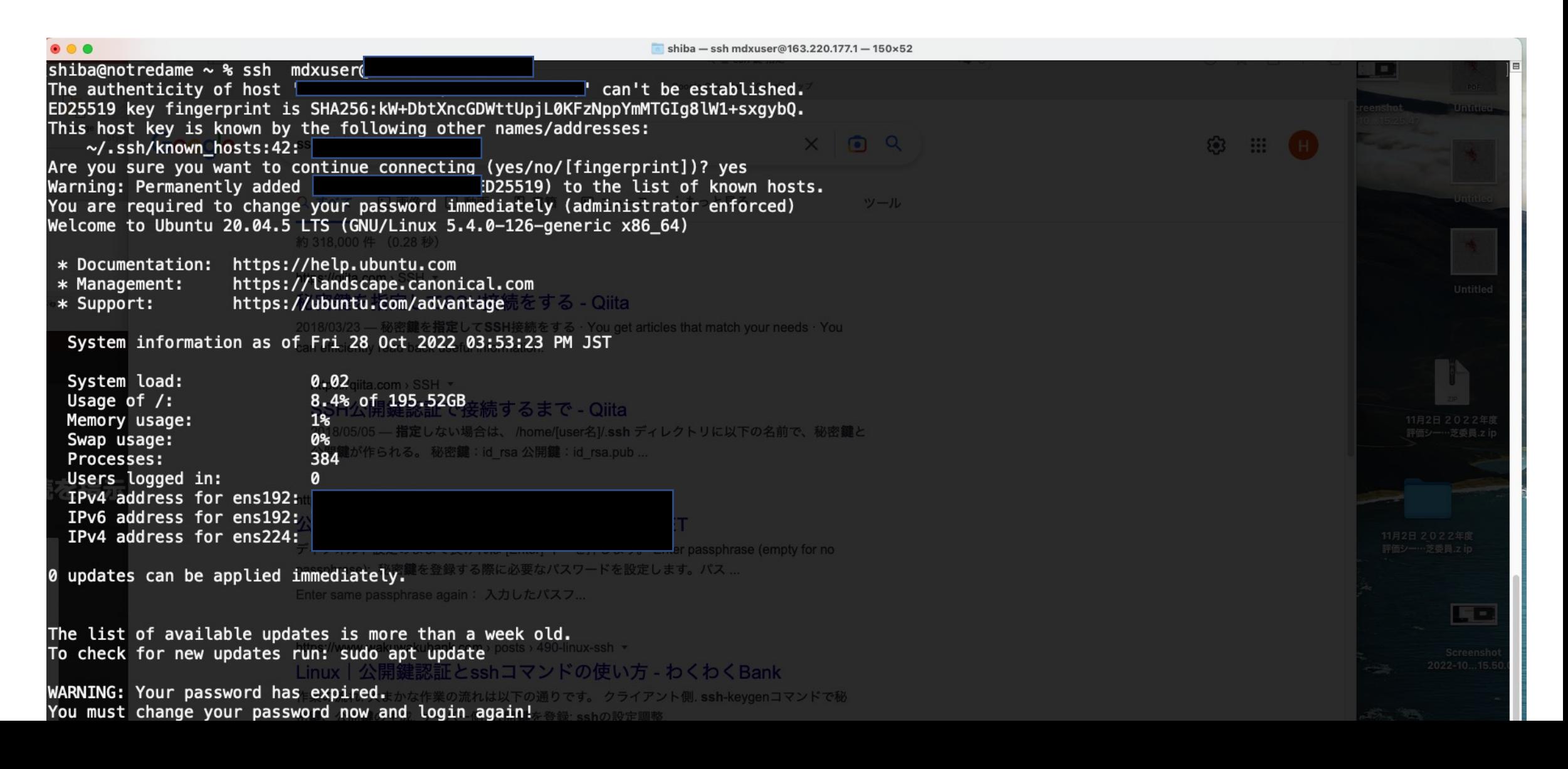

### GPU が認識されていることも確認しましょう

- 今回のテンプレートにはドライバがインストール済 → すぐ動く
- もしもなければ、⾃分でsudo aptでインストール

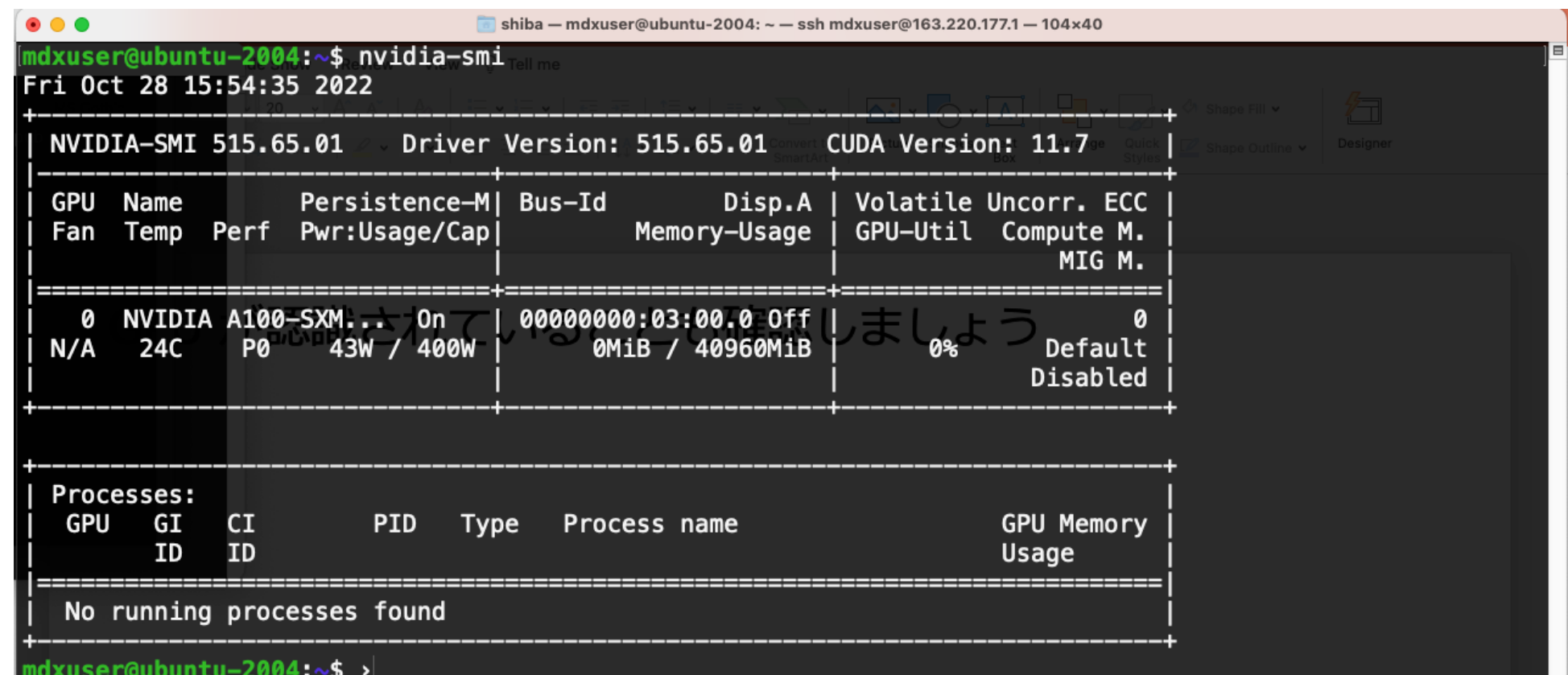

### Lustre ストレージのマウントをしてみます

- 手順はやや込み入っています。
- デモで使用しているものを含め、仮想マシンテンプレートとして配られているものにはOFED ドライバ、lustre\_client はプリインストール済みです。
- テンプレート以外のOSでVMを立てる場合は、設定をプロに相談する必要があります。

手順 (mdxマニュアル 5.1.1節をフォロー; [https://docs.mdx.jp/ja/main/vm.html#id10](https://docs.mdx.jp/ja/main/vm.html))

1. /etc/lnet.conf.dnn の設置と修正

仮想マシンのプライベートアドレスとネットワークインターフェース名反映

- 2. /etc/fstab を修正.
- 3. Lustreクライアントを起動設定.

2022/10/31

## 利用例 - mdx から自動ジョブ投入・結果の解析

#### (当センター 華井先⽣によるスクリプト)

#### !/bin/bash

## Option **eval** `ssh-agent` ssh-add ~/.ssh/id\_ecdsa CMDNAME=`basename \$0`

#### **unset** USR **unset** SRVS

**unset** SCRPT **unset** RSLT **unset** INPUT

**while getopts** u:s:j:r:i:h OPT **do**

#### **case** \$OPT **in**

"u" ) USR="\$OPTARG";; "s" ) SRVS="\$OPTARG" ;; "j" ) SCRPT="\$OPTARG" ;; "r" ) RSLT="\$OPTARG";; "i" ) INPUT="\$OPTARG";; "h" ) **help** ;; \* ) **help esac done if** [ -z \$USR ] || [ -z \$SRVS ] || [ -z \$SCRPT ] || [ -z \$RSLT ]; **then help exit** 1

```
fi
```
**shift** `expr \$OPTIND - 1`

#### UUID=`cat /proc/sys/kernel/random/uuid` **echo** "Job ID: \$UUID"

### copy jobscript and inputfile  $GNAME=******$ 

#### **echo** "transfer script"

- ssh \${USR}@wisteria.cc.u-tokyo.ac.jp "mkdir -p /data/scratch/\${GNAME}/\${USR}/output"
- ssh \${USR}@wisteria.cc.u-tokyo.ac.jp "mkdir /data/scratch/\${GNAME}/\${USR}/\${UUID}"
- scp \$SCRPT \${USR}@wisteria.cc.u-tokyo.ac.jp:/data/scratch/\${GNAME}/\${USR}/\${UUID}/

#### **if** [ -n \${INPUT} ] ; **then echo** "transfer input files"

#### **Wisteria ⾼速ファイルシステムにデータ転送**

scp \${INPUT}/\* \${USR}@wisteria.cc.u-tokyo.ac.jp:/data/scratch/\${GNAME}/\${USR}/\${UUID} **fi**

#### **echo** "submit job"

ssh \${USR}@wisteria.cc.u-tokyo.ac.jp "cd /data/scratch/\${GNAME}/\${USR}/\${UUID} ; pjsub -L  $rscqrp =$ regular-o,node=8,elapse=1:00:00 --mpi proc=384 -q \$ ${GNAME}$  -j /data/scratch/\${GNAME}/\${USR}/\${UUID}/\${SCRPT}"

#### **echo** "wait until finished"

ssh \${USR}@wisteria.cc.u-tokyo.ac.jp "pjstat" | grep -q "No unfinished job found." **while** [ \$? = 1 ]

**do** sleep 1

ssh \${USR}@wisteria.cc.u-tokyo.ac.jp "pjstat" | grep -q "No unfinished job found." **done**

ssh \${USR}@wisteria.cc.u-tokyo.ac.jp "pjstat"

#### **echo** "finish !"

ssh \${USR}@wisteria.cc.u-tokyo.ac.jp "mv /data/scratch/\${GNAME}/\${USR}/\${UUID}/\*.out /data/scratch/\${GNAME}/\${USR}/output ; rm -rf /data/scratch/\${GNAME}/\${USR}/\${UUID}"

#### **echo** "get back the result"

rsync -av \${USR}@wisteria.cc.u-tokyo.ac.jp:/data/scratch/\${GNAME}/\${USR}/output/ \${RSLT}

#### **物性研究所PASUMS 第3回 物性アプリオープンフォーラム** 34

**結果回** 

### オブジェクトストレージの利用

- Amazon Web Service S3 互換のストレージ
	- 構造化されないデータ(画像、メール)、クラウド、コンテンツ(音楽)
	- コールドストレージとしての利用
	- インターネットでの公開など
- 直接マウントせず、s3cmd などを介して利用
	- mdxマニュアルを参照してください。
- 学認RDMとの連携が可能です

### <u>オブジェクトストレージの利用</u>

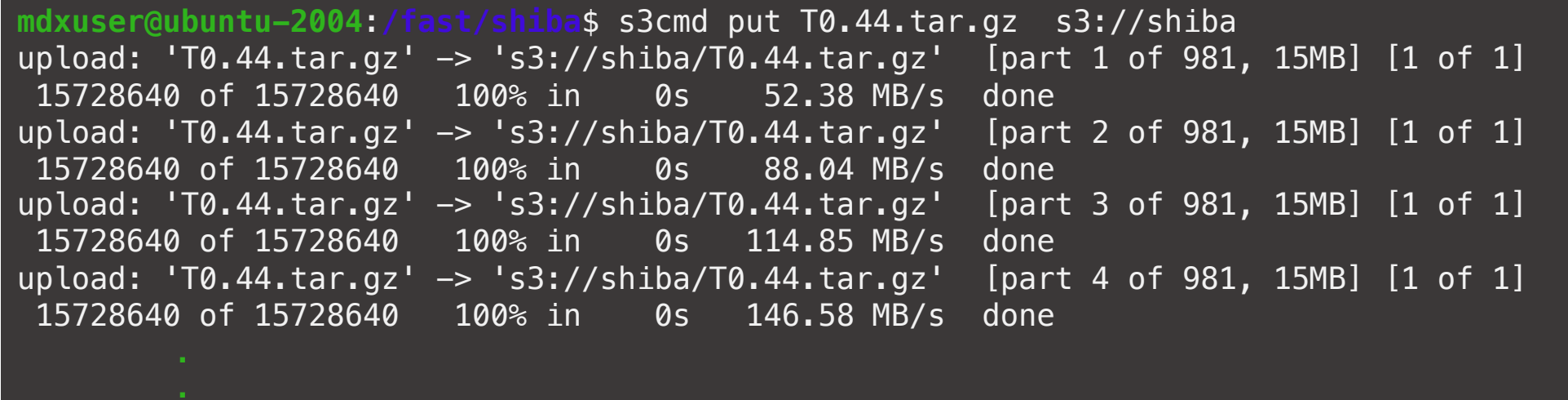

**mdxuser@ubuntu-2004**:**/fast/shiba**\$ s3cmd la 2022-10-31 06:27 15428817338 s3://shiba/T0.44.tar.gz

mdxuser@ubuntu-2004:/fast/shiba\$ s3cmd setacl --acl-public s3://shiba/T0.44.tar.gz s3://shiba/T0.44.tar.gz: ACL set to Public [1 of 1]

<https://s3ds.mdx.jp/shiba/T0.44.tar.gz> データがpublic に公開されます。

### 学認RDM [https://rdm.nii.ac.jp](https://rdm.nii.ac.jp/)

- 国立情報学研究所(NII)が提供する研究データ管理サービス
- 2021/2/15本運用開始

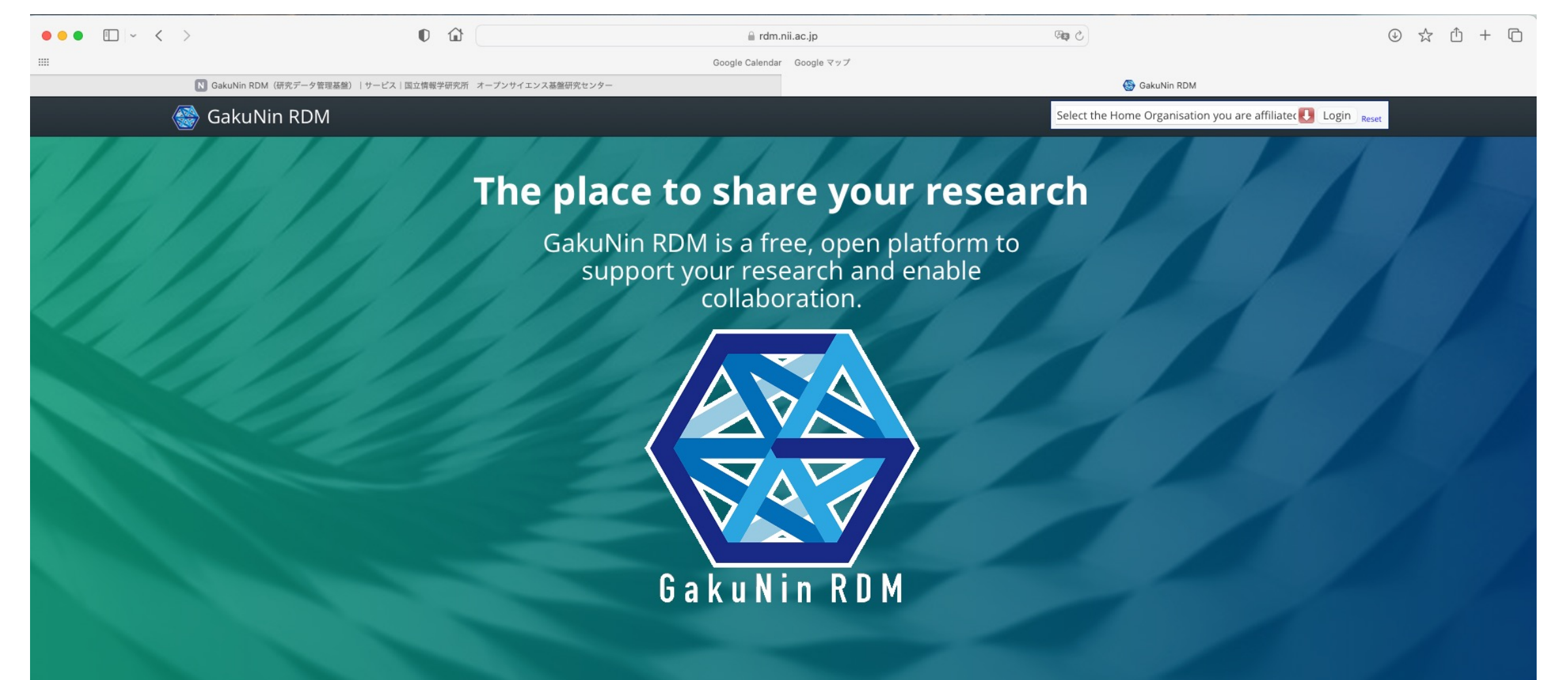

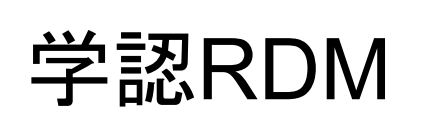

 $0$   $\Omega$ 4 白 ☆ ④  $\bullet \bullet \bullet \quad \Box \circ \quad \langle \quad \rangle$ **GBC** a rdm.nii.ac.jp Google Calendar Google マップ  $\overline{a}$  zoysiac GakuNin RDM | Configure Add-on Accounts GakuNin RDM GakuNin RDM Hayato SHIBA-My Projects Search

#### Settings

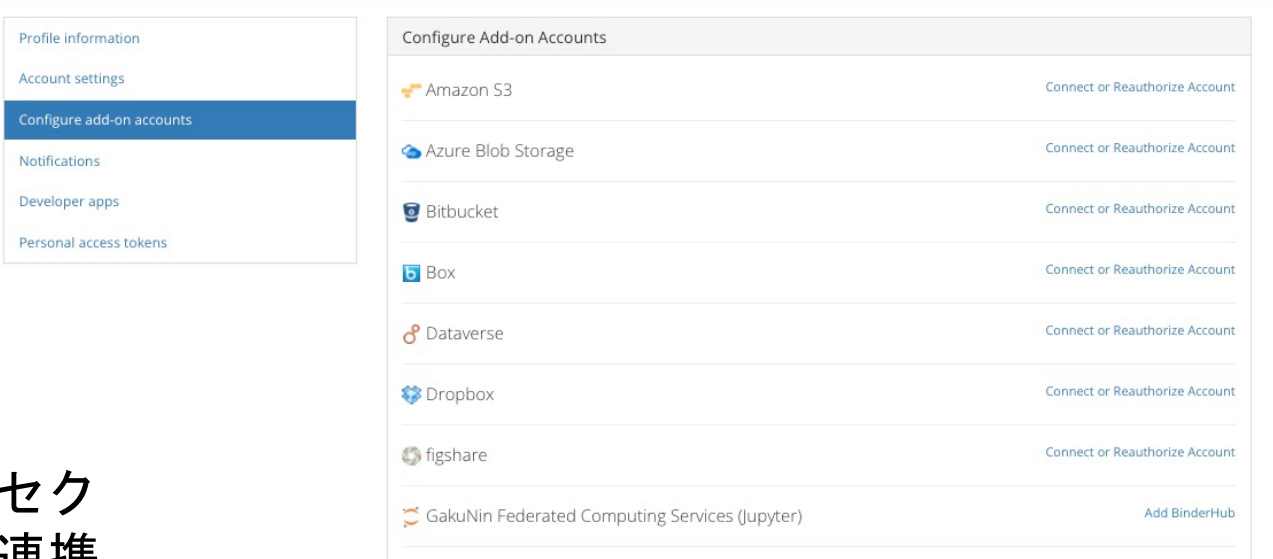

- さまざまな(プライベートセク タのを含めた)サービスと連携 が可能。
- 研究グループの情報共有・共同 作業のプラットフォームとして も使えます。

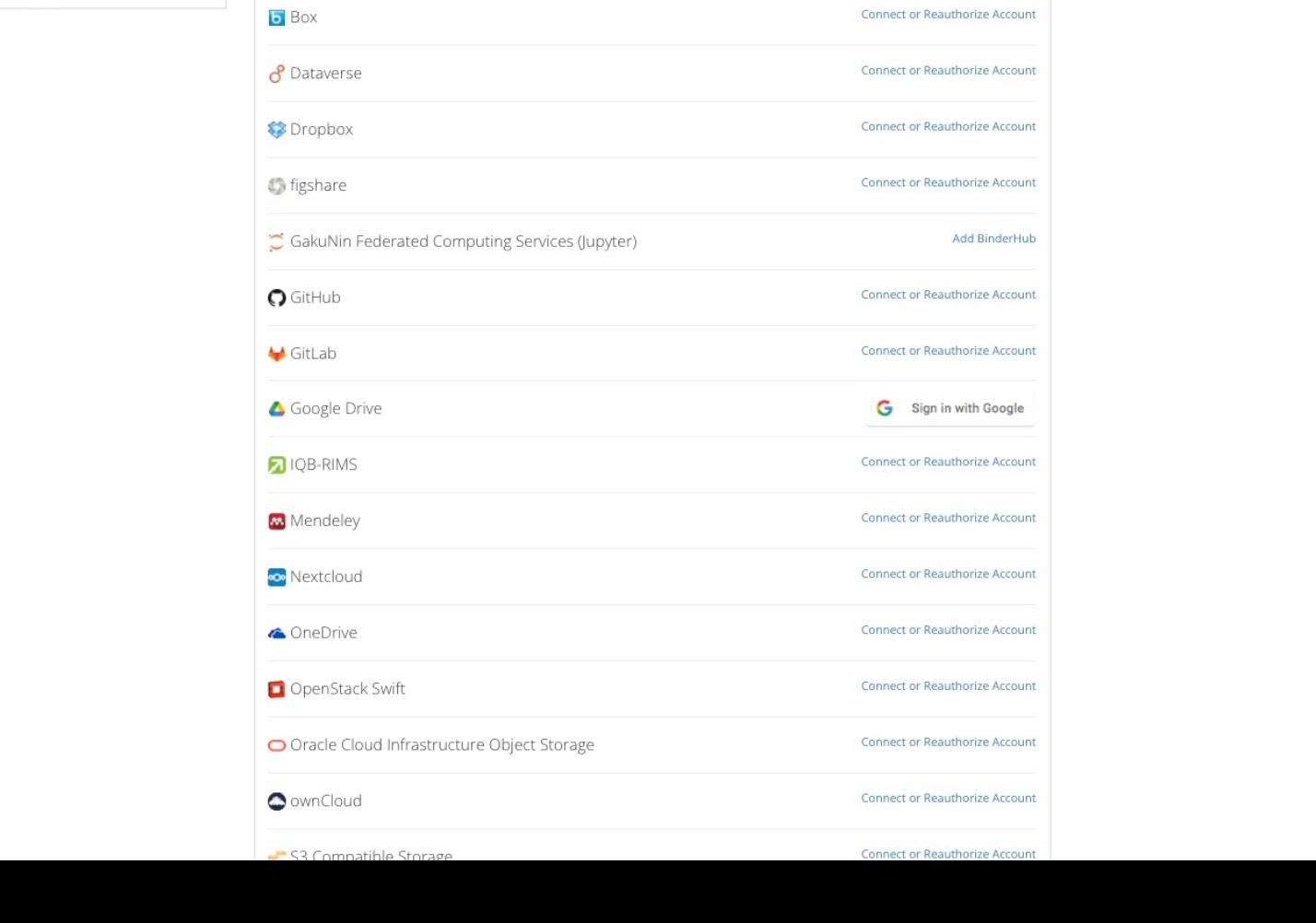

## 学認RDM と S3 Storage の連携

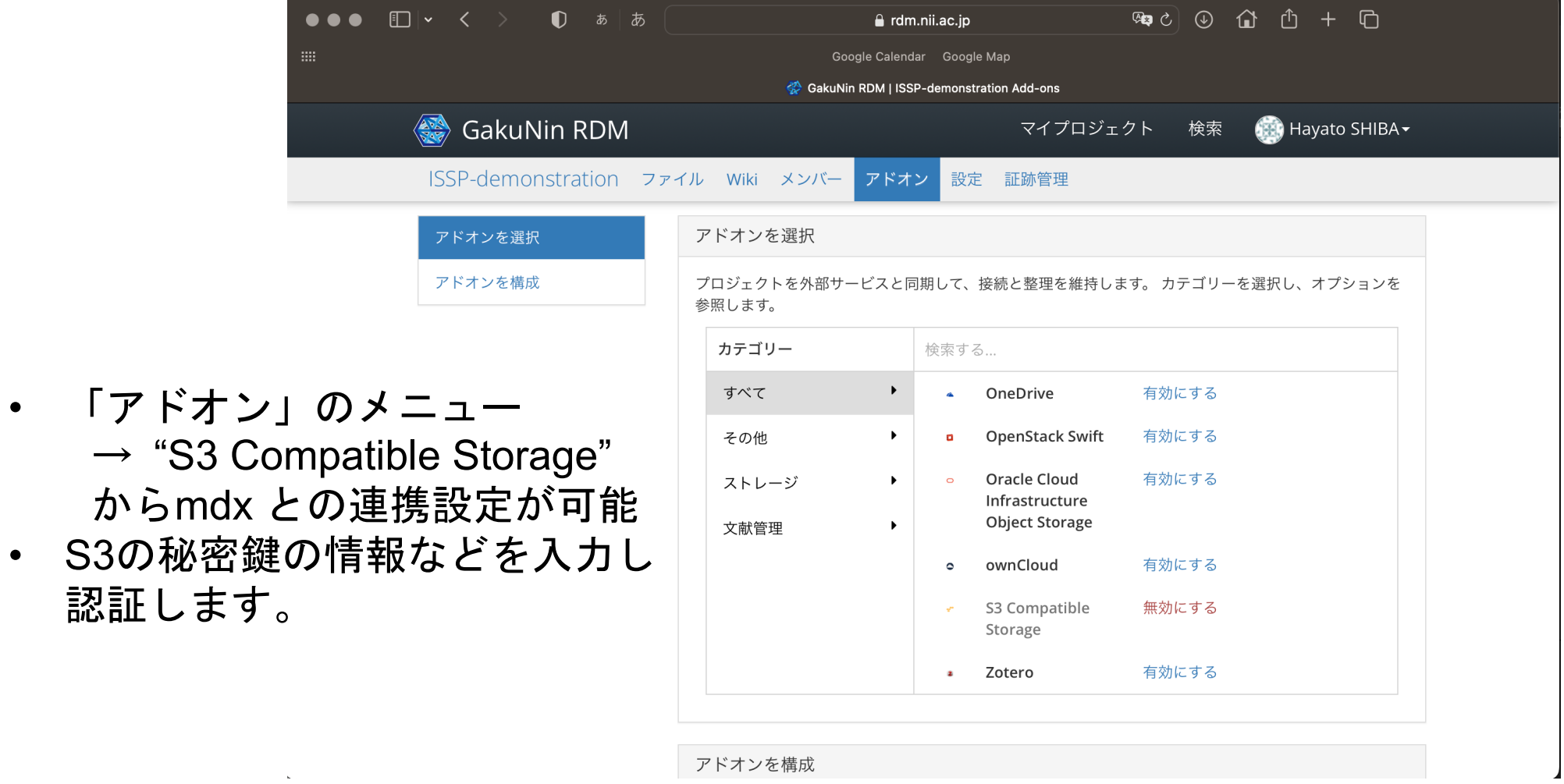

# まとめ

- •データ科学・活用のための基盤 mdx:データ活用社会創成プラットフォームを 道入
	- 9大学(北大、東北大、筑波大、東大、東工大、名大、京大、阪大、九大), 2研究所 (NII, AIST)
	- mdxの特徴
		- 幅広く利用可能なマルチテナントの仮想化計算基盤
		- 「学認」による利用申請
	- VPNによる隔離
	- SINET6との連携による、セキュアIoT(モバイルSINET)
		- L2VPNによるプライベートネットワーク構築
- 他システムとの連携
	- Gakunin RDM
	- スパコン
	- その他